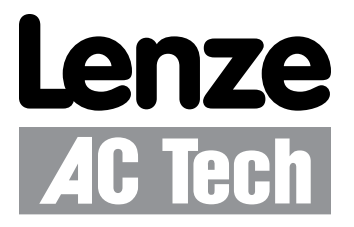

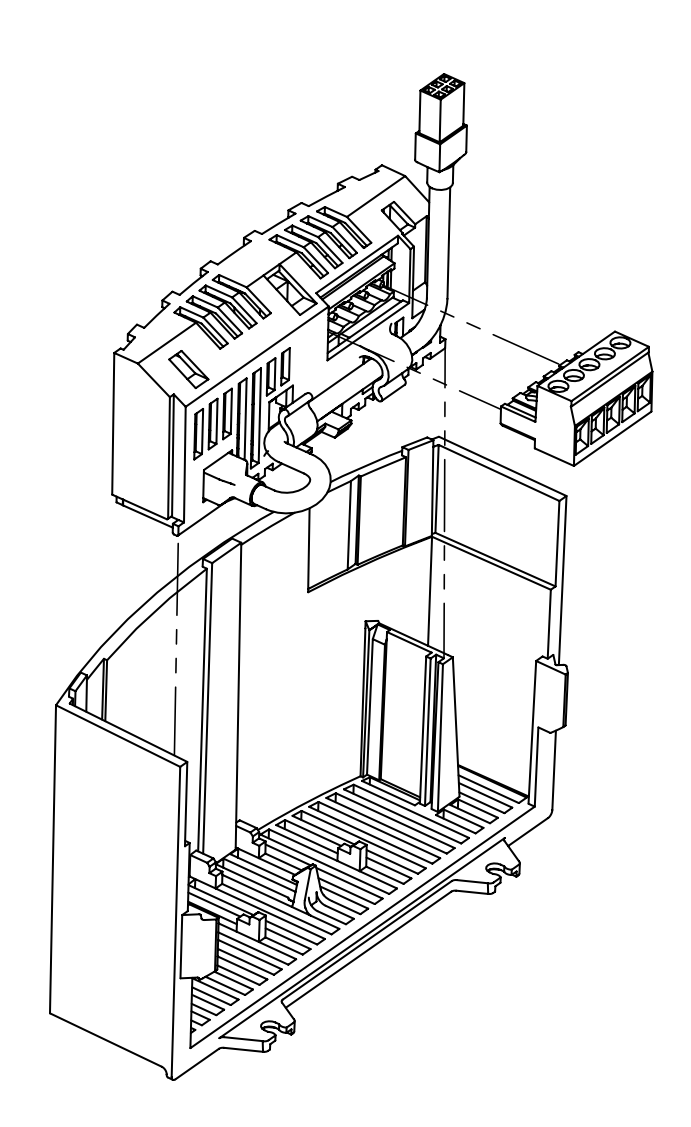

**SMVector PROFIBUS-DP Kommunikationsmodul** Anleitung für die Kommunikationsschnittstelle

## *Info zu diesen Anweisungen*

Die vorliegende Dokumentation ist gültig für das optionale PROFIBUS-DP Kommunikationsmodul für den SMVector Frequenzumrichter und ist zusammen mit der Bedienungsanleitung für den SMVector (Publikation SV01) zu lesen, die ihrerseits mit dem Umrichter mitgeliefert wurde. Diese Dokumente sind sorgfältig durchzuarbeiten, da sie wichtige technische Daten enthalten und Installation und Betrieb des Antriebs beschreiben.

#### © 2007 Lenze AC Tech Corporation

Diese Dokumentation darf ohne ausdrückliche schriftliche Genehmigung der Lenze AG weder ganz noch auszugsweise kopiert oder Dritten zur Verfügung gestellt werden.

Alle in dieser Dokumentation enthaltenen Informationen wurden sorgfältig ausgewählt und auf Übereinstimmung mit der beschriebenen Hardware und Software hin getestet. Fehler können jedoch nicht vollkommen ausgeschlossen werden. Wir übernehmen keinerlei Verantwortung für eventuell auftretende Schäden. Erforderliche Korrekturen werden in folgende Ausgaben dieser Dokumentation aufgenommen.

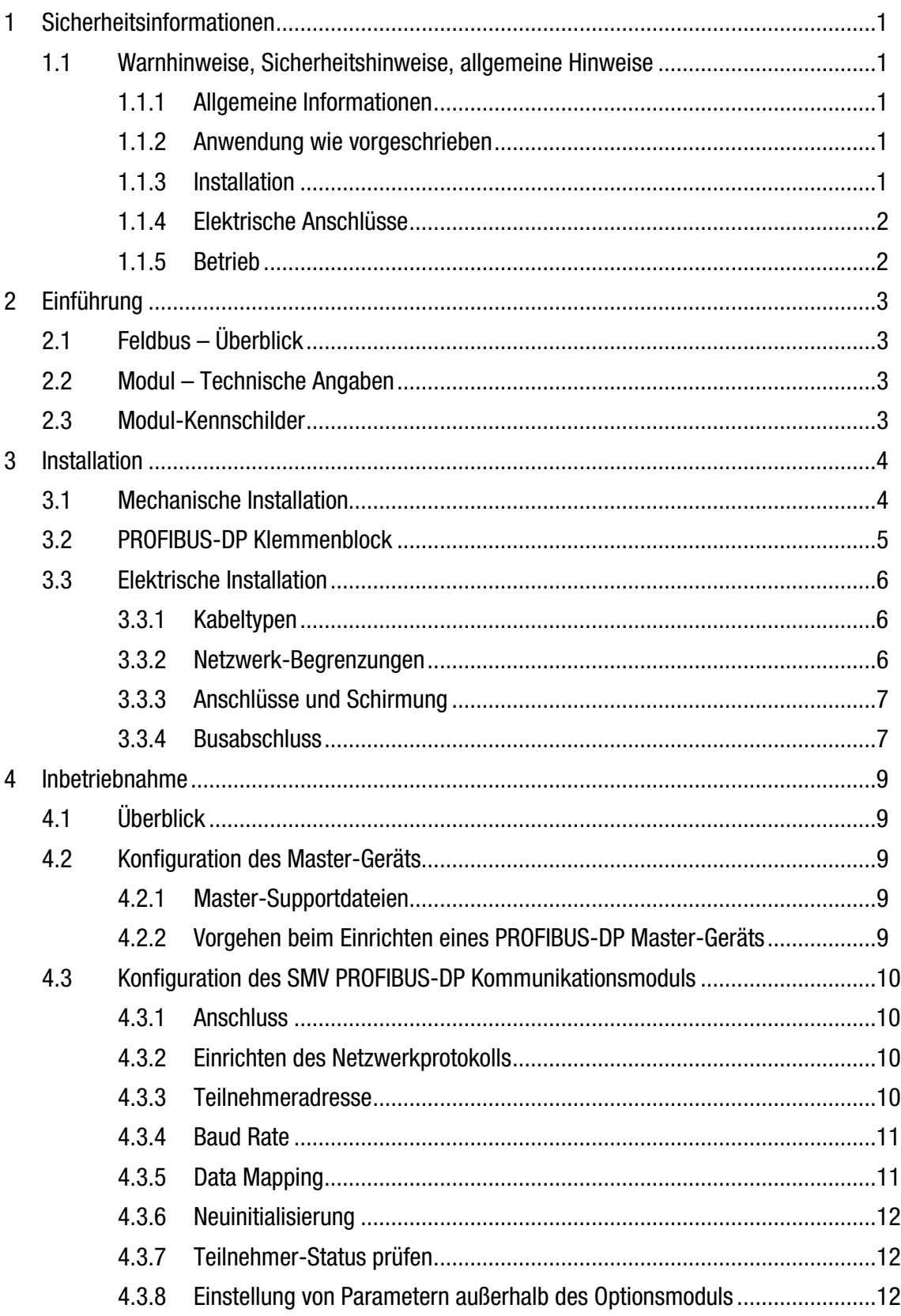

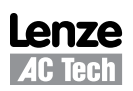

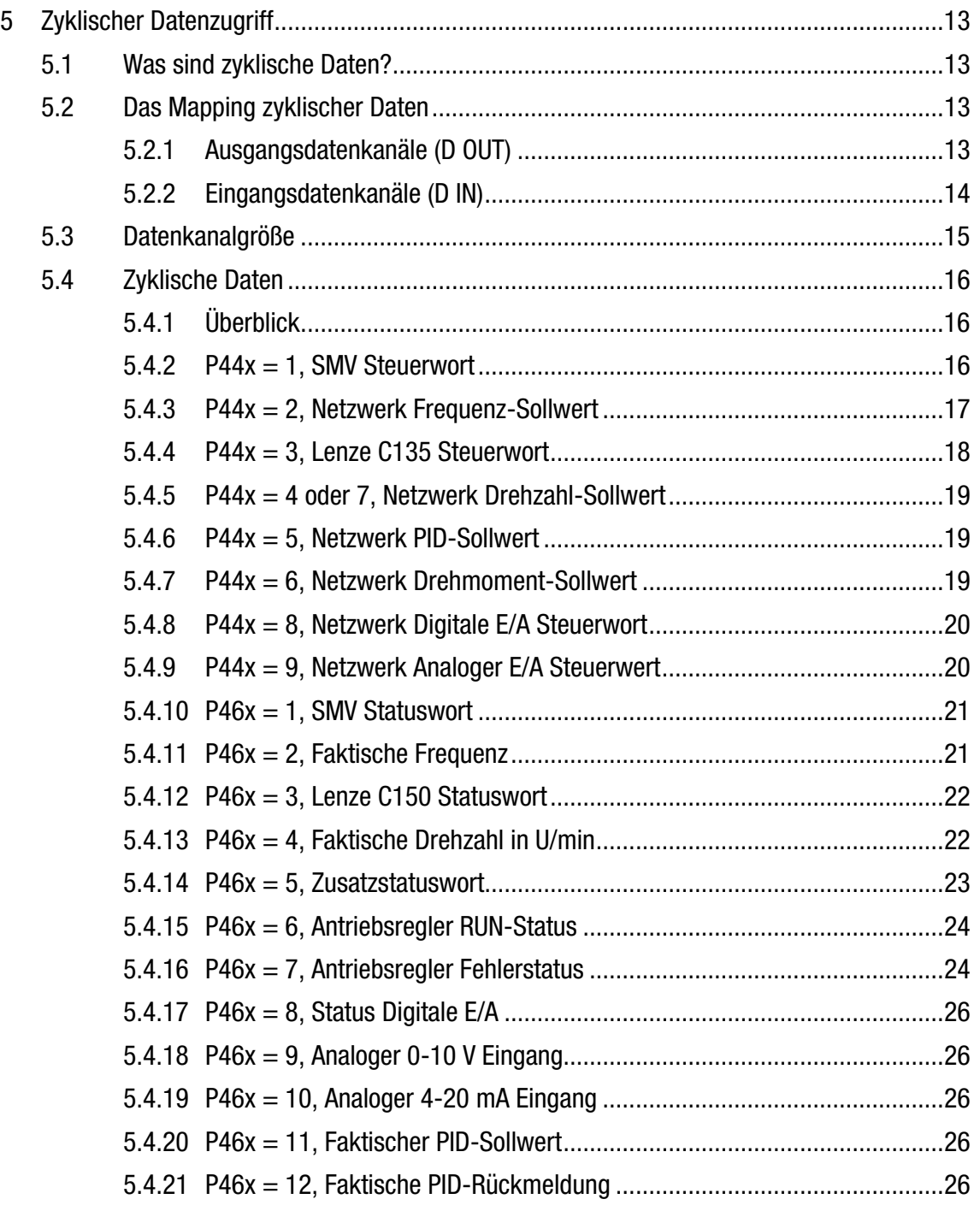

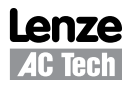

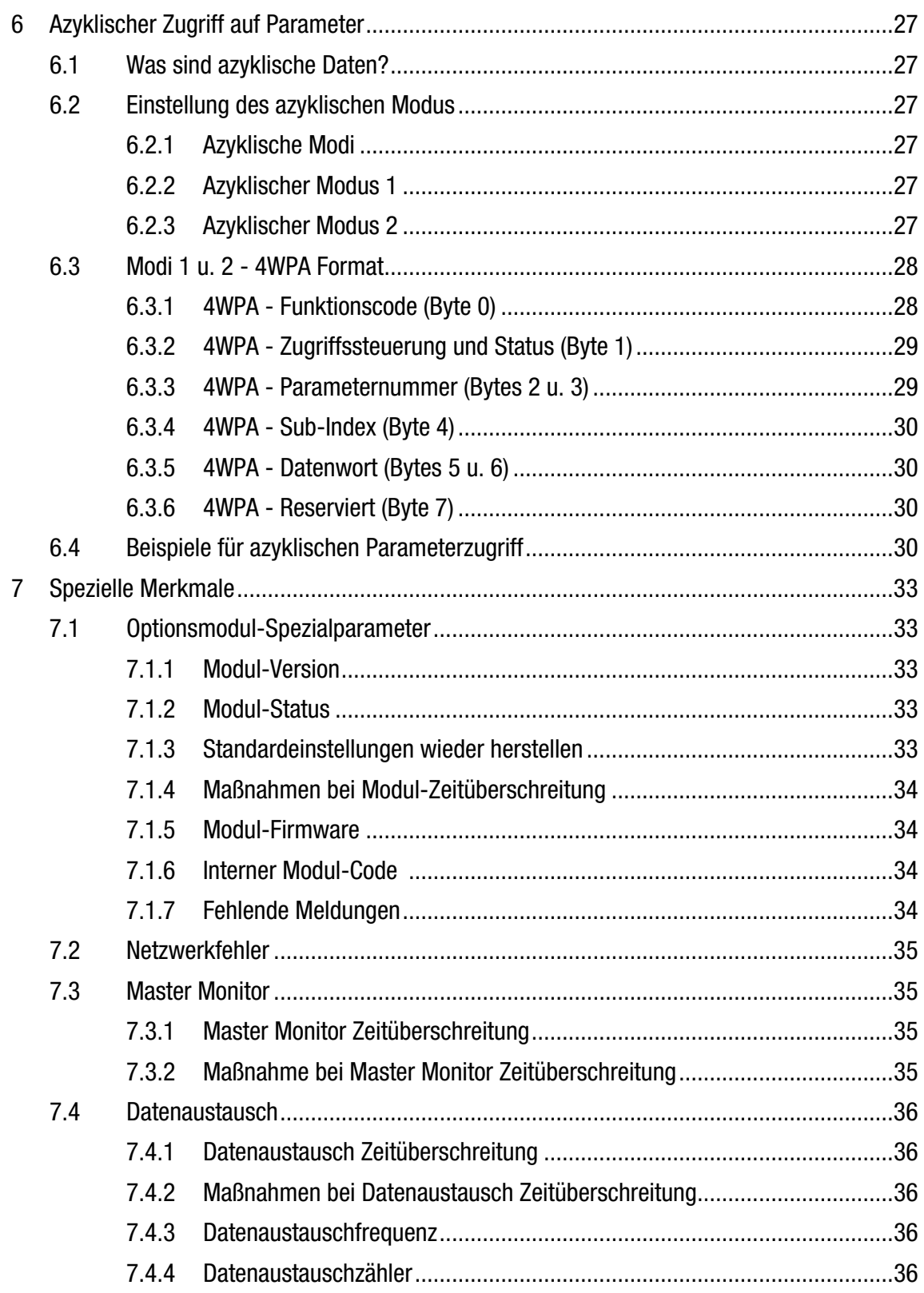

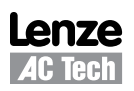

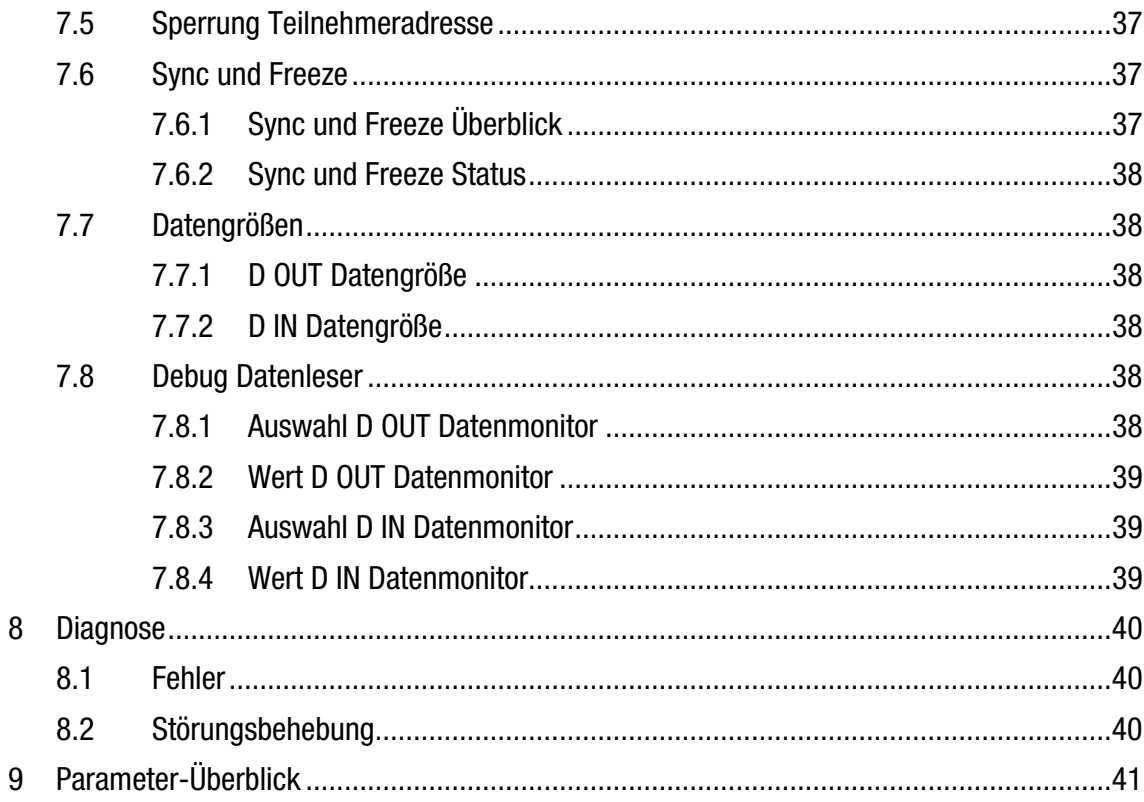

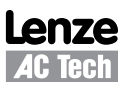

# *Sicherheitsinformationen*

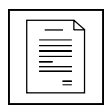

## **1 Sicherheitsinformationen**

### **1.1 Warnhinweise, Sicherheitshinweise, allgemeine Hinweise**

#### **1.1.1 Allgemeine Informationen**

Einige Bauteile in Lenze-Reglern (Frequenzumrichter, Servoumrichter, DC-Steuerungen) können stromführend sein, sich bewegen oder rotieren. Einige Oberflächen können heiß werden.

Unbefugtes Entfernen der erforderlichen Abdeckung, unsachgemäße Verwendung und nicht vorschriftsmäßige Installation oder Bedienung können schwere Personen- oder Sachschäden verursachen.

Sämtliche Tätigkeiten bei Transport, Installation und Inbetriebnahme sowie Wartungsarbeiten müssen von qualifiziertem und geschultem Fachpersonal durchgeführt werden (IEC 364 und CENELEC HD 384 oder DIN VDE 0100 und IEC-Report 664 oder DIN VDE 0110 sowie nationale Unfallverhütungsvorschriften müssen beachtet werden).

Gemäß diesen grundlegenden Sicherheitsinformationen handelt es sich bei qualifiziertem und geschultem Fachpersonal um Personen, die mit der Installation, der Montage, der Inbetriebnahme und dem Betrieb des Produkts vertraut sind und die über die für ihre Tätigkeit erforderlichen Qualifikationen verfügen.

#### **1.1.2 Anwendung wie vorgeschrieben**

Antriebsregler sind Bauteile, die für die Installation in elektrischen Systemen oder Maschinen vorgesehen sind. Sie dürfen nicht als separate Geräte verwendet werden. Sie sind ausschließlich für professionelle und kommerzielle Zwecke gemäß EN 61000-3-2 gedacht. Die Dokumentation enthält Informationen zur Einhaltung der Norm EN 61000-3-2.

Bei der Installation der Antriebsregler in Maschinen ist die Inbetriebnahme (d. h. der Start des Betriebs wie vorgeschrieben) untersagt, bis nachgewiesen wurde, dass die Maschine den Bestimmungen der EG-Richtlinie 2006/42/EG (Maschinenrichtlinie) entspricht und die harmonisierte Norm EN 60204 eingehalten wird. Die Inbetriebnahme (d. h. der Start des Betriebs wie vorgeschrieben) ist nur dann zulässig, wenn die EMV-Richtlinie 2004/108/EWG eingehalten wird. Die Antriebsregler genügen den Anforderungen der Niederspannungsrichtlinie 2006/95/EWG. Für die Regler gelten die harmonisierten Normen der Serie EN 50178/DIN VDE 0160.

Hinweis: Die Verfügbarkeit von Reglern ist gemäß Norm EN 61800-3 eingeschränkt. Diese Produkte können in Wohngebieten Funkstörungen verursachen. In diesem Fall sind eventuell besondere Vorkehrungen zu treffen

#### **1.1.3 Installation**

Sorgen Sie für sachgemäßen Umgang und vermeiden Sie übermäßige mechanische Beanspruchung. Vermeiden Sie ein Verbiegen von Bauteilen und das Ändern von Isolationsabständen beim Transport oder dem Umgang mit der Einheit. Berühren Sie keine elektronischen Bauteile und Kontakte. Antriebsregler enthalten Bauteile, die gegenüber elektrostatischen Entladungen empfindlich sind und durch unsachgemäße Handhabung leicht beschädigt werden können. Elektrische Bauteile nicht beschädigen oder zerstören, da dies Gesundheitsschäden nach sich ziehen kann! Bei der Installation des Antriebsreglers optimalen Luftdurchsatz gewährleisten, indem alle in der Bedienungsanleitung angegebenen Abstandsmaße eingehalten werden. Antriebsregler nicht zu übermäßigen Vibrationen aussetzen oder zu hohen Temperaturen, hoher Luftfeuchte, starker Sonneneinstrahlung, zu Staub, Verunreinigungen, korrosiven Chemikalien oder anderen schädigenden Umwelteinflüssen.

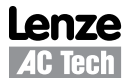

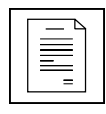

# *Sicherheitsinformationen*

#### **1.1.4 Elektrische Anschlüsse**

Wenn Arbeiten an stromführenden Antriebsreglern durchgeführt werden, müssen die geltenden nationalen Unfallverhütungsvorschriften (z. B. VBG 4) eingehalten werden.

Die Elektroinstallation muss im Sinne der geltenden Bestimmungen (z. B. Leitungsquerschnitte, Sicherungen, PE-Anschlüsse) durchgeführt werden. Zusätzliche Informationen können der Dokumentation entnommen werden.

Die Dokumentation enthält Informationen über die Installation gemäß den EMV-Richtlinien (Abschirmung, Erdung, Filter und Leitungen). Diese Hinweise gelten auch für mit dem CE-Zeichen gekennzeichnete Regler.

Der Hersteller des Systems oder der Maschine ist für die Einhaltung der erforderlichen Grenzwerte gemäß den EMV-Richtlinien verantwortlich.

#### **1.1.5 Betrieb**

Systeme mit Reglern müssen mit zusätzlichen Überwachungs- und Schutzvorrichtungen ausgerüstet werden, die den geltenden Normen (z. B. Normen für technische Einrichtungen, Unfallverhütungsvorschriften usw.) entsprechen. Der Regler darf wie in der Dokumentation beschrieben für Ihre Anwendung angepasst werden.

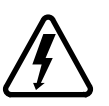

#### **GEFAHR!**

• Nachdem die Stromversorgung des Reglers unterbrochen wurde, dürfen stromführende Bauteile und Netzverbindungen nicht sofort berührt werden, da Kondensatoren noch geladen sein können. Beachten Sie hierzu die entsprechenden Hinweise auf dem Regler.

- Schalten Sie den Regler nicht öfter als einmal alle drei Minuten ein und wieder aus.
	- Schließen Sie beim Betrieb alle Schutzabdeckungen und -türen.

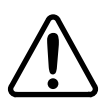

#### **WARNUNG!**

Eine netzwerkbasierte Steuerung ermöglicht das automatische Anlaufen und Stoppen des Antriebsreglers. Zur Systemauslegung muss ein angemessener Schutz gehören, der es verhindert, dass Mitarbeiter Zugang zu Beweglichen Ausrüstungsteilen haben, während die Versorgung des Antriebssystems eingeschaltet ist.

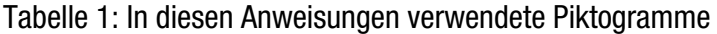

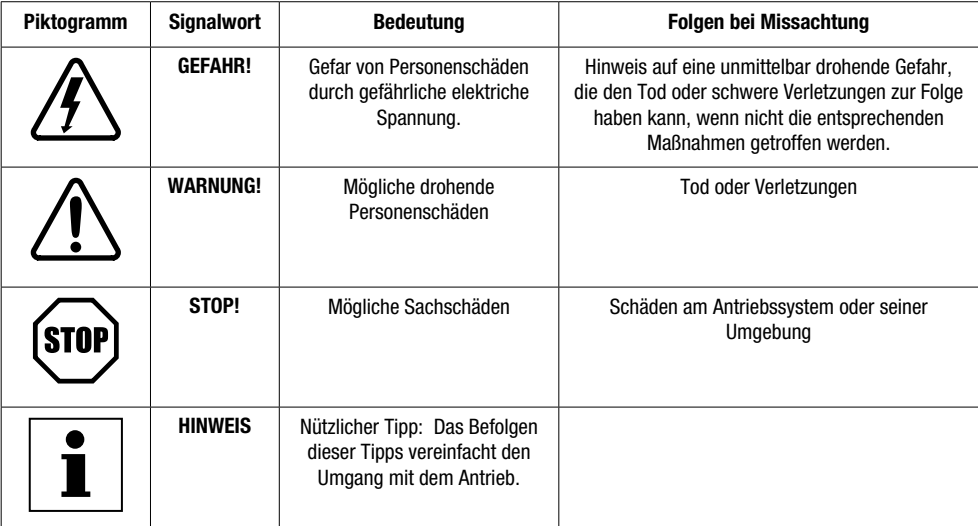

## **2 Einführung**

Die nachstehenden Informationen sollen erläutern, wie Antriebsregler der Baureihe SMV beim Anschluss an ein PROFIBUS-Netz arbeiten; sie sollen nicht erklären, wie der PROFIBUS-Datenbus selbst arbeitet. Es werden mithin Grundkenntnisse über den PROFIBUS vorausgesetzt, ebenso wie Vertrautheit mit dem Betrieb von Antriebsreglern der Baureihe SMV.

## **2.1 Feldbus – Überblick**

Beim Feldbussystem PROFIBUS-DP handelt es sich um ein international anerkanntes Kommunikationssystem für die Fertigungs- und Prozessautomatisierung in kommerziellen und industriellen Umfeldern. Hohe Datenübertragungsraten in Kombination mit der effizienten Datenaufbereitung ermöglichen Koordination und Steuerung von Mehrknoten-Anwendungen.

## **2.2 Modul – Technische Angaben**

- Automatische Erkennung der Datenübertragungsrate
- Unterstützte Übertragungsraten: 12Mbps, 6Mbps, 3Mbps, 1.5Mbps, 500kbps, 187.5kbps, 93.75kbps, 45.45kbps, 19.2kbps, 9.6kbps.
- Skalierbare Anzahl von Prozessdatenwörtern für Ein- und Ausgänge (maximal 6 in jede Richtung).
- Zugriffskanal für Parameterdaten

## **2.3 Modul-Kennschilder**

Abbildung 1 zeigt die Aufkleber auf dem PROFIBUS-DP Kommunikationsmodul für Regler der Baureihe SMV. Das PROFIBUS-DP Kommunikationsmodul für SMVector Regler wird wie folgt identifiziert:

- Zwei Aufkleber, einer auf jeder Seite des Moduls.
- Ein farbcodiertes Kennschild in der Mitte des Moduls.

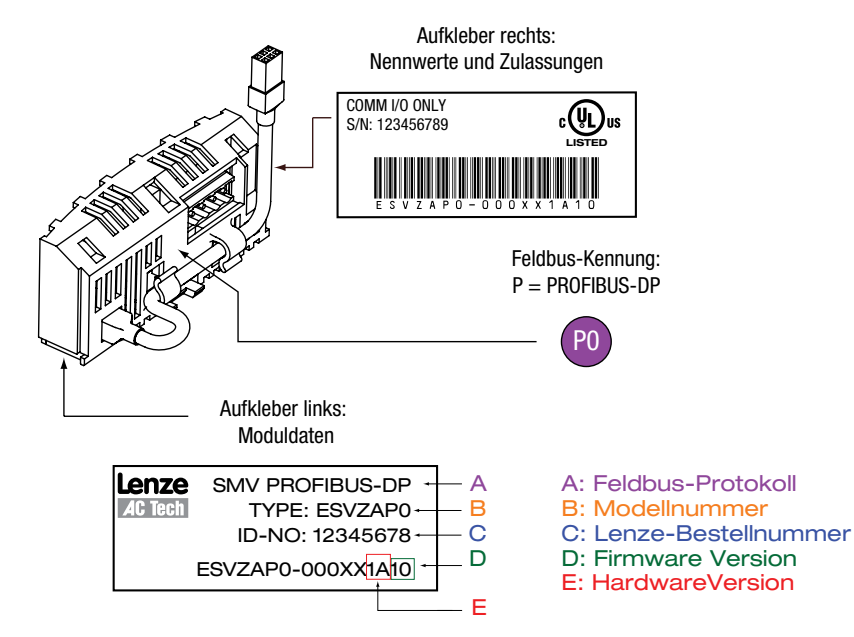

Abbildung 1: Aufkleber am PROFIBUS-Kommunikationsmodul

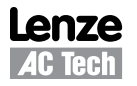

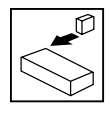

## *Installation*

## **3 Installation**

### **3.1 Mechanische Installation**

- 1. Aus Sicherheitsgründen die Stromversorgung trennen, ehe die Abdeckung des Klemmenkastens geöffnet wird.
- 2. Das PROFIBUS-Optionsmodul in den Klemmenkasten einsetzen und durch "Einklicken" in Position sichern, siehe Abb. 2.
- 3. Netzwerkkabel entsprechend Beschreibung unter 3.3, Elektrische Installation, am mitgelieferten Steckverbinder anschließen und den Steckverbinder in das Optionsmodul einstecken.
- 4. Abdeckung des Klemmenkastens für den Wiederanbau ausrichten, geschirmtes Kabel vom Modul an den Antriebsregler anschließen, Abdeckung schließen und sichern, siehe Abb. 3.

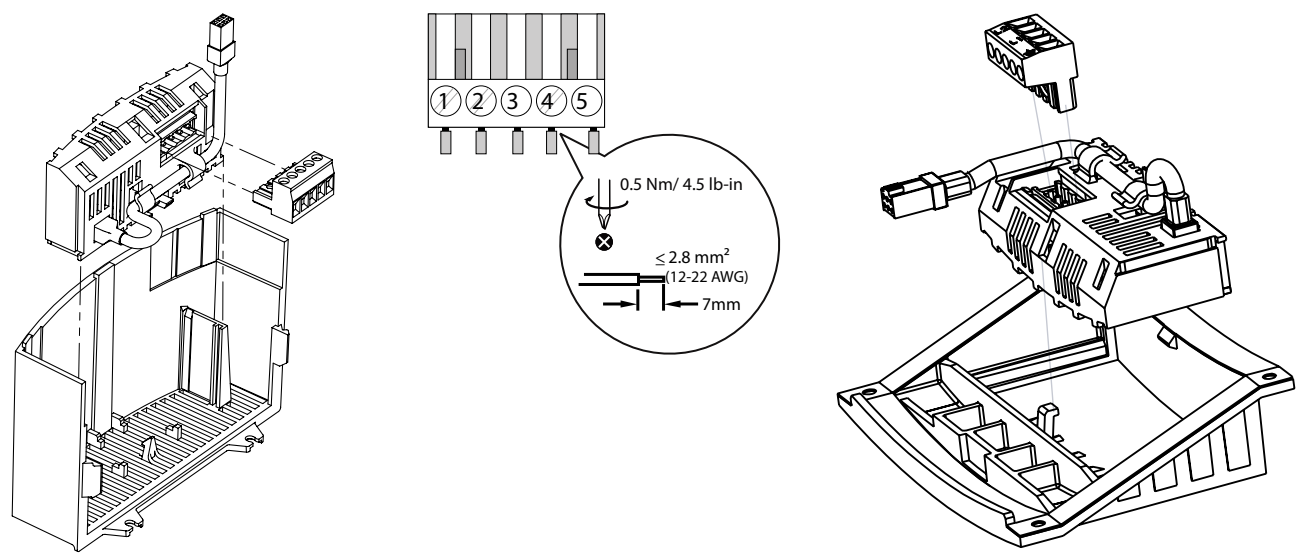

NEMA 1 (IP31) Models New York 1980 States And The New York 1980 States And The NEMA 4X (IP65) Models

Abbildung 2: Installation des PROFIBUS-DP Kommunikationsmoduls

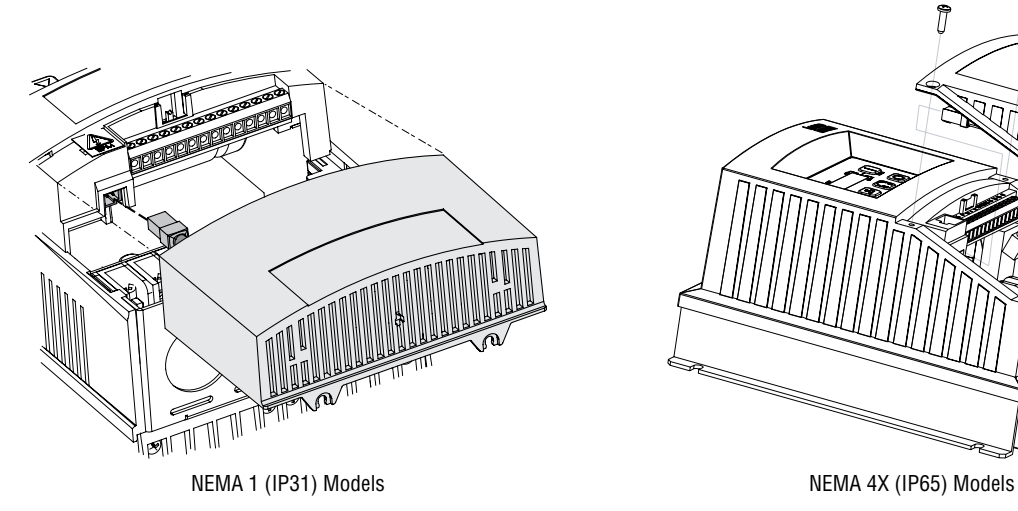

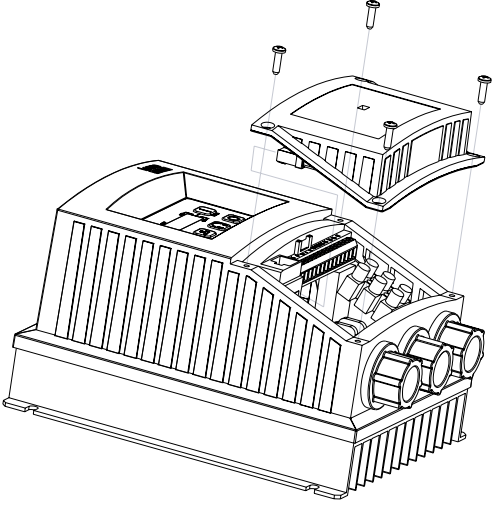

Abbildung 3: Wiederanbau der Klemmenkasten-Abdeckung

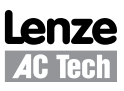

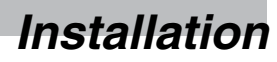

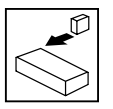

## **3.2 PROFIBUS-DP Klemmenblock**

Tabelle 2 benennt die Klemmen und gibt Auskunft über deren jeweilige Funktion. Abbildung 4 zeigt den 5-poligen 5-mm-PROFIBUS-DP Steckverbinder.

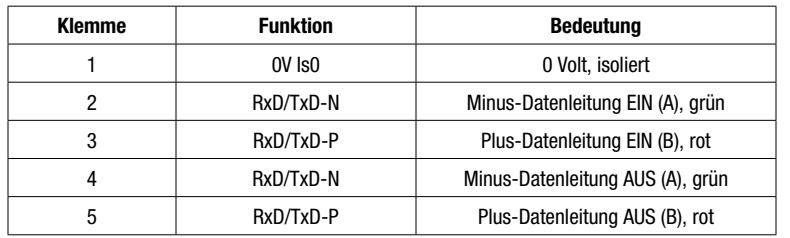

#### Tabelle 2: Klemmen am PROFIBUS-DP Verbinder

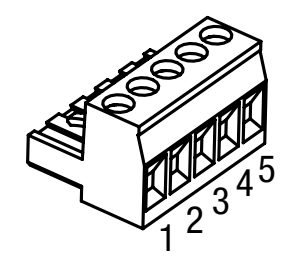

#### Abbildung 4: PROFIBUS-DP Verbinder

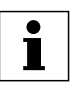

#### **HINWEIS**

Das SMV PROFIBUS-DP Kommunikationsmodul besitzt einen integrierten Schalter für den Busabschluss und Drosseln für den Betrieb jenseits von 1,5 Mbps. Manche anderen PROFIBUS-DP Geräte benötigen für den Busabschluss einen D-Sub-Steckverbinder.

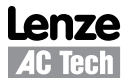

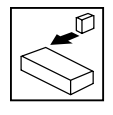

*Installation*

### **3.3 Elektrische Installation**

#### **3.3.1 Kabeltypen**

Aufgrund der hohen Datenübertragungsraten, mit denen in PROFIBUS-DP Netzwerken gearbeitet wird, ist es unerlässlich, dass qualitativ hochwertige Kabel korrekter Spezifikation genutzt werden. Die Verwendung von Kabeln minderer Qualität führt zu übermäßiger Signaldämpfung und zu Datenverlust. Kabelspezifikationen und zugelassene Hersteller können auf der offiziellen PROFIBUS-Website in Erfahrung gebracht werden: http://www.profibus.com

#### **3.3.2 Netzwerk-Begrenzungen**

Beim Design eines PROFIBUS-DP-Netzwerks müssen eine Reihe von begrenzenden Faktoren berücksichtigt werden. Unfassende Einzelheiten siehe offizielle "Installation Guidelines for PROFIBUS-DP/FMS"; diese können von http://www.profibus.com heruntergeladen werden. Nachstehend eine einfache Checkliste:

- PROFIBUS-DP Netzwerke sind auf maximal 125 Busteilnehmer begrenzt.
- Pro Segment des Netzwerks können nur 32 Busteilnehmer angeschlossen sein.
- Ein Netzwerk kann aus einem Segment oder aus mehreren Segmenten unter Einsatz von Leitungsverstärkern (Repeater) aufgebaut sein.
- Die maximal zulässige Gesamtlänge des Netzwerks ist von der genutzten Übertragungsrate abhängig, siehe Tabelle 3.
- Es wird eine Kabel-Mindestlänge von 1 Meter zwischen Busteilnehmern benötigt.
- Lichtwellenleiter-Segmente verwenden, um:
	- Netzwerke über die durch normale Kabel auferlegten Begrenzungen hinaus zu erweitern.
	- Probleme aufgrund unterschiedlicher Erdungspotenziale zu überwinden.
	- Starke elektromagnetische Störungen zu überwinden.
- Abzweigungen oder T-Anschlüsse sind entsprechend PROFIBUS-DP-Spezifikation nur zulässig, wenn mit Übertragungsraten von 1,5 Mbps oder weniger gearbeitet wird; es wird jedoch dringlich anempfohlen, nicht mit Abzweigungen zu arbeiten, da zur Vermeidung von Problemen in der Designphase des Netzwerks ausgesprochen vorsichtig vorgegangen werden muss.

Tabelle 3: Netzwerk mit Standard-Verkabelung, "Kabeltyp A" - Reichweiten

| <b>Baud Rate</b> | <b>Maximale Segmentlänge</b> | Empfohlene maximale Gesamtlänge des Netzwerks |
|------------------|------------------------------|-----------------------------------------------|
| 9.6kbps          | 1200 meters                  | 6000 meters                                   |
| 19.2kbps         | 1200 meters                  | 6000 meters                                   |
| 45.45kbps        | 1200 meters                  | 6000 meters                                   |
| 93.75kbps        | 1200 meters                  | 6000 meters                                   |
| 187.5kbps        | 1000 meters                  | 5000 meters                                   |
| 500kbps          | 400 meters                   | 2000 meters                                   |
| 1.5Mbps          | 200 meters                   | 1000 meters                                   |
| 3Mbps            | 100 meters                   | 500 meters                                    |
| 6Mbps            | 100 meters                   | 500 meters                                    |
| 12Mbps           | 100 meters                   | 500 meters                                    |

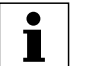

#### **HINWEIS**

Die empfohlene maximale Gesamtlänge des Netzwerks kann durch Einsatz von Repeatern erzielt werden. Aufgrund der Verzögerung der Signalausbreitung in den Leistungsverstärkern wird empfohlen, nicht mehr als 4 Leitungsverstärker zwischen jeweils zwei Busteilnehmern einzusetzen.

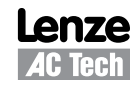

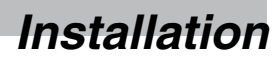

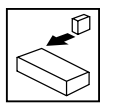

#### **3.3.3 Anschlüsse und Schirmung**

Um gute Störfestigkeit des Systems zu gewährleisten, müssen alle Netzwerkkabel korrekt geerdet sein:

- Mindestempfehlung für die Erdung: Netzwerkkabel einmal in jedem Schaltschrank erden.
- Empfehlung für best mögliche Erdung: Netzwerkkabel an jedem Antriebsregler oder so nahe daran wie möglich erden.
- Für die Verdrahtung des Kabels mit dem Steckverbinder sind die ungeschirmten Kabeladern so kurz wie möglich zu halten; max. 20 mm werden empfohlen. Den Anschluss der Schirmung von Klemme 1 ebenfalls erden (PE).

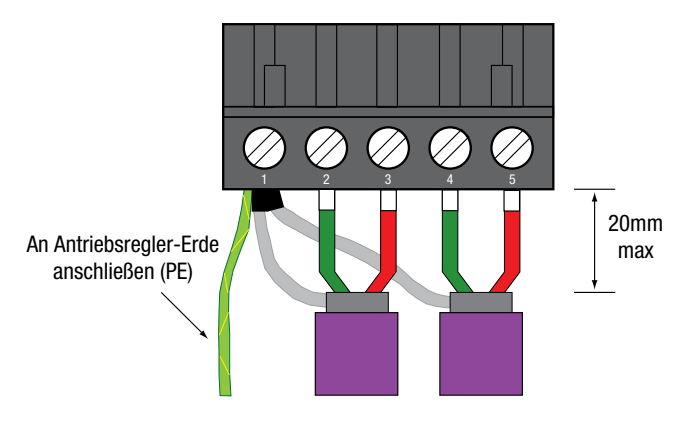

Abbildung 6: Steckverbinder-Verdrahtung

#### **3.3.4 Busabschluss**

Bei mit hohen Übertragungsraten arbeitenden Feldbusnetzen wie dem PROFIBUS-DP ist es unverzichtbar, die vorgeschriebenen Abschlusswiderstände einzubauen, d. h. einen an jedem Ende eines Netzwerksegments. Andernfalls werden Signale im Kabel reflektiert, was zu Datenkorrumption führt.

Das SMV PROFIBUS-DP Kommunikationsmodul wird mit integrierten Abschlusswiderständen geliefert und kann in das Netzwerk eingeschaltet werden, indem SW1 in Stellung ON gebracht wird, siehe Abb. 7.

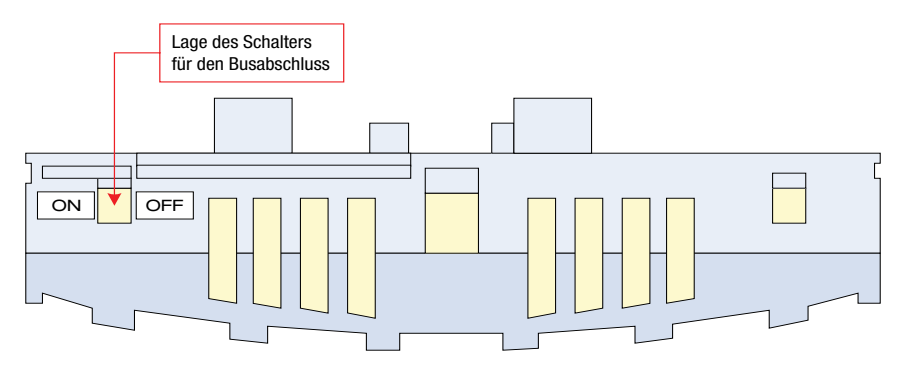

Abbildung 7: Modulschalter für den Busabschluss

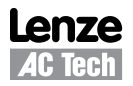

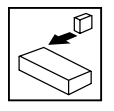

## *Installation*

Der PROFIBUS-DP arbeitet mit aktiven (mit Spannung versorgten) Abschlüssen. Von daher wird anempfohlen, für die Aufrechterhaltung der Netzwerkintegrität aktive Abschlusseinheiten (mit entsprechenden Speisegeräten) einzusetzen. Stellt der SMV den Busabschluss bereit, dann geht bei Verlust der Versorgung zum Antriebsregler zugleich auf der Busabschluss verloren.

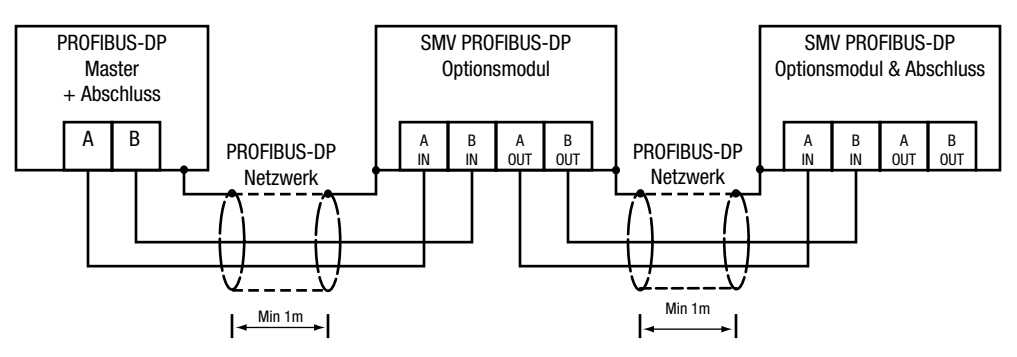

Abbildung 8a: Netzwerk ohne aktiven Abschluss

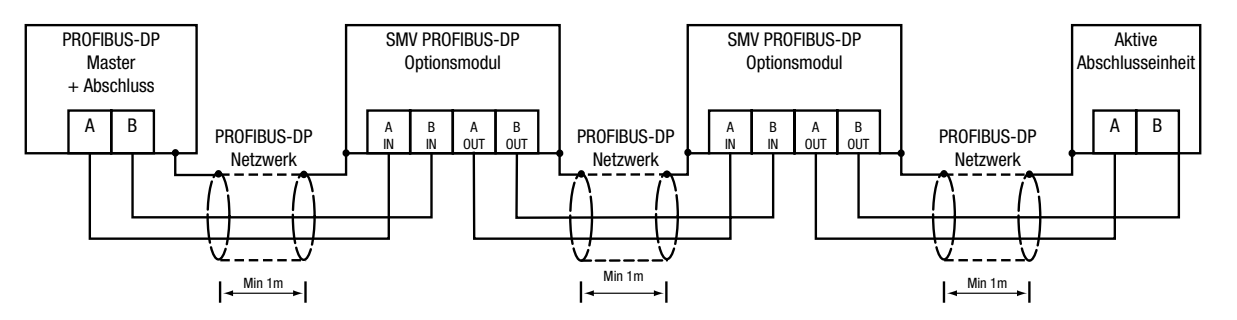

#### Abbildung 8b: Netzwerk mit aktivem Abschluss

# ľ

**HINWEIS**

Wird der Abschlusswiderstand des SMV PROFIBUS-DP Kommunikationsmoduls verwendet, dann werden die Klemmen IN und OUT vollständig getrennt und nur die Klemmen IN besitzen den korrekten Abschluss. Beim Einsatz des SMV PROFIBUS-DP Kommunikationsmoduls für den Busabschluss deshalb immer gewährleisten, dass das eingehende Kabel an die Klemmen A IN und B IN angeschlossen ist.

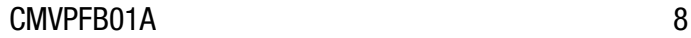

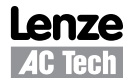

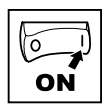

## **4 Inbetriebnahme**

## **4.1 Überblick**

Es wird davon ausgegangen, dass sich der Benutzer damit vertraut gemacht hat, wie die Navigation durch die Antriebsregler-Parameter mit Hilfe des Tastenfelds erfolgt. Einzelheiten siehe Bedienungsanleitung für den Antriebsregler.

Die nachstehenden Angaben beschreiben Schritt für Schritt, wie ein SMV Antriebsregler dafür eingerichtet wird, in grundlegender Form auf einem PROFIBUS-DP Feldbusnetz zu kommunizieren. Es gibt viele zusätzliche Leistungsmerkmale und Einstellungen für das PROFIBUS-DP Optionsmodul, auf die genauer in nachfolgenden Abschnitten eingegangen wird.

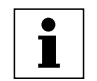

**HINWEIS** Einzelheiten zur Konfiguration eines spezifischen Busmasters werden hier nicht angegeben, da das Vorgehen für die Konfiguration von Master-Geräten sich von Hersteller zu Hersteller signifikant unterscheiden kann. Es werden allerdings einige allgemeine Hinweise gegeben.

## **4.2 Konfiguration des Master-Geräts**

#### **4.2.1 Master-Supportdateien**

Tools für die Konfiguration von Master-Geräten auf dem PROFIBUS-DP arbeiten zumeist mit Gerätestammdaten-Dateien (GSD-Dateien), um das Busprofil und die Kommunikation mit angeschlossenen Geräten festzulegen. Bei GSD-Dateien handelt es sich um Textdateien, die Angaben über die Ablaufsteuerungen eines Geräts, unterstützte Merkmale und verfügbare Datenformate des an den PROFIBUS-DP angeschlossenen Geräts enthalten. Zur Nutzung zusammen mit der PROFIBUS-DP Konfigurationssoftware werden auch Gerätesymbol-Dateien bereitgestellt.

#### **HINWEIS**

L

Viele Hersteller bieten Sprachen-spezifische GSD-Dateien für ihre PROFIBUS-DP-Geräte an. In solchen Fällen werden der Begriff und die Dateinamens-Erweiterung "GSD" für die Ursprungsdatei/die Vorgabe-Sprachwahl genutzt und es können zusätzliche Dateien für andere Sprachausführungen vorhanden sein, die anders benannt sind. So können von Herstellern, bei denen Englisch nicht die Vorgabe-Sprachwahl darstellt, GSD- und GSE-Dateien erhältlich sein, wobei die GSD-Datei in der Sprache des Herstellers und die GSE-Datei in englischer Sprache geschrieben ist usw.

Die GSD-Dateien für SMV Antriebsregler sind auf der CD-ROM zu finden, die zusammen mit dem Modul geliefert wird, sowie auf der Lenze-AC Tech Website (www.lenzeamericas.com).

#### **4.2.2 Vorgehen beim Einrichten eines PROFIBUS-DP Master-Geräts**

Einzelheiten zur Konfiguration eines spezifischen Busmasters werden hier NICHT angegeben, da das Vorgehen für die Konfiguration von Master-Geräten sich von Hersteller zu Hersteller signifikant unterscheiden kann. Nachfolgend werden lediglich allgemeine Hinweise für das Einrichten eines Busmasters gegeben.

- 1. Master-Konfigurationssoftware starten.
- 2. Benötigte GSD-Supportdatei(en) installieren/importieren; ggf. mit dem Assistenten, falls bereitgestellt.
- 3. Anschluss für den Master auf dem PROFIBUS-DP mit geforderten Kriterien wie Teilnehmeradresse und Baudrate usw. einrichten.
- 4. Benötigte Slave-Geräte aus der GSD-Library dem normalerweise auf dem Bildschirm dargestellten PROFIBUS-DP Netzwerk hinzufügen oder diese mit "Ziehen und Loslassen" dort ablegen.
- 5. Teilnehmeradressen der Slave-Geräte konfigurieren; sicherstellen, dass jeder Teilnehmer seine unverwechselbare individualle Adresse hat.
- 6. Länge der E/A-Daten jedes Slave-Geräts festlegen. (Normalerweise erfolgt dies durch Anklicken und Ablegen der benötigten Anzahl von Modulen aus der Library in der GSD-Datei oder durch Auswahl der Module aus einer Liste).

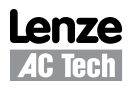

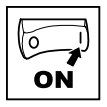

HINWEIS: Auch wenn nur 4 Module in der GSD-Datei aufgeführt sind, so können diese doch mehrmals verwendet werden, um die benötigte Datenmenge zu schaffen.

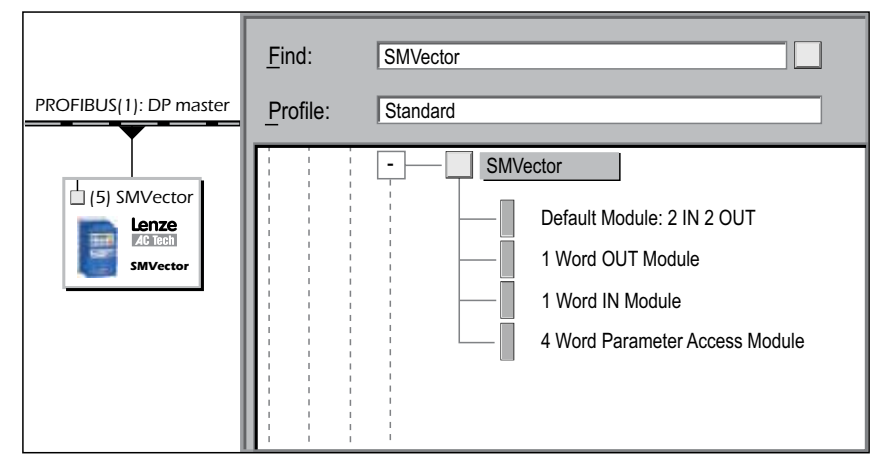

Abbildung 9: PROFIBUS-DP Master – Einrichtung

7. Die Konfiguration speichern und zum Master herunterladen.

## **4.3 Konfiguration des SMV PROFIBUS-DP Kommunikationsmoduls**

#### **4.3.1 Anschluss**

Bei von der Versorgung getrenntem Antriebsregler das PROFIBUS-DP Kommunikationsmodul installieren und das Netzwerkkabel entsprechend Anleitungen in früheren Abschnitten anschließen. Sicherstellen, dass die Klemme Run / Enable (Lauf / Aktivieren) deaktiviert ist, dann die korrekte Spannung an den Antriebsregler anlegen (Spannung siehe Bedienungsanleitung für den Antriebsregler).

#### **4.3.2 Einrichten des Netzwerkprotokolls**

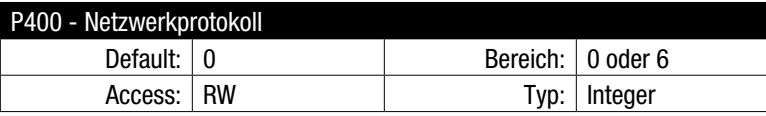

Set P400 = 6 (PROFIBUS-DP) einstellen

Bestimmte SMV Optionsmodule sind in der Lage, mehrere Protokolle zu unterstützen; mithin muss das benötigte Protokoll eingestellt werden. Das Optionsmodul wird erst initialisiert, wenn ein Protokoll ausgewählt wurde.

#### **4.3.3 Teilnehmeradresse**

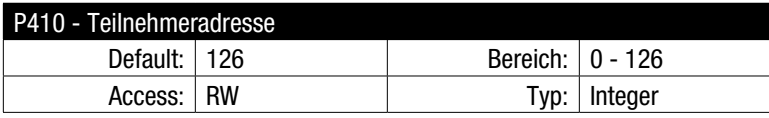

P410 auf den benötigten Wert einstellen. Die standardmäßige Adresse lautet 126. Der zulässige Adressbereich ist: 0 - 125

Jeder Teilnehmer am Bus muss eine individuelle Adresse besitzen. Haben zwei oder mehr Teilnehmer die gleiche Adresse, kann dies die korrekte Funktion des Netzwerks verhindern. Bei der Adresse 126 handelt es sich um eine spezielle Teilnehmeradresse, die für "neue" Teilnehmer nur dann gedacht ist, wenn die Adressenkonfiguration über ein Master-Gerät am Bus abgeleistet wird.

CMVPFB01A 10

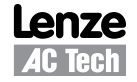

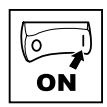

#### **4.3.4 Baud Rate**

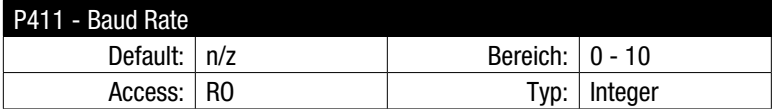

 $P411 =$  ermittelter Wert

Das SMV PROFIBUS-DP Optionsmodul ermittelt die Datenübertragungsrate des Netzwerks, an das es angeschlossen ist, automatisch und passt sich hieran an. P411 zeigt einen Nur-Lese-Wert an, der die ermittelte Übertragungsrate wiedergibt.

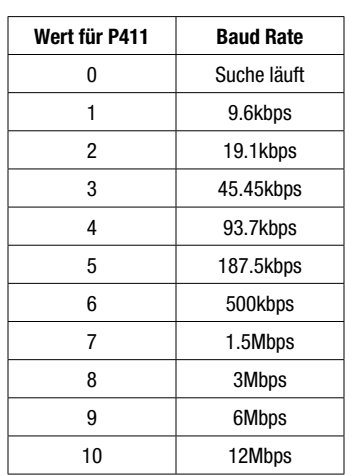

Tabelle 4: Datenübertragungsraten

#### **4.3.5 Data Mapping**

- Das SMV PROFIBUS-DP Optionsmodul unterstützt bis zu 6 zyklische Datenkanäle in beide Richtungen.
- Die Konfiguration zyklischer Daten wird umfassend in Abschnitt 5 beschrieben.
- Die standardmäßige Mapping beim SMV PROFIBUS-DP arbeitet mit 2 Eingangsdatenwörtern und 2 Ausgangsdatenwörtern, die Konfiguration wird in Tabelle 5 gezeigt.

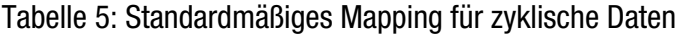

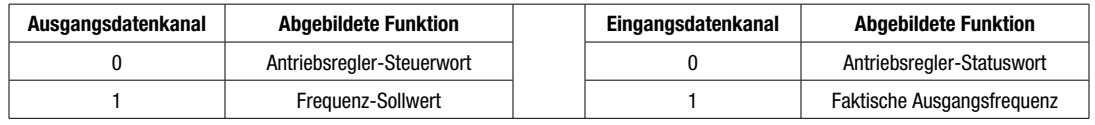

#### **HINWEIS**

 $|\mathbf{i}|$ 

Die Begriffe "Ausgangsdaten" und "Eingangsdaten" beziehen sich auf die Richtung des Datentransfers aus Sicht des PROFIBUS-DP Busmasters.

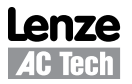

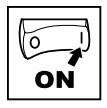

#### **4.3.6 Neuinitialisierung**

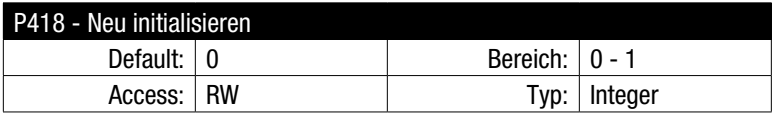

P418 = 1 einstellen, um Änderungen an den Moduleinstellungen zu aktivieren, d. h. Änderungen an jeglichen Parametern im Bereich 400 bedeutet, dass das Modul neu initialisiert werden muss. Dies kann auch durch Aus- und Einschalten der Antriebsversorgung erfolgen.

#### **HINWEIS**  $\vert \mathbf{i} \vert$

Das Modul wird nur neu initialisiert nach Umschalten von P418 von 0 auf 1.

#### **WARNUNG**  $\sqrt{N}$

Die Neuinitialisierung des PROFIBUS-DP kann eine Neukonfiguration der Ausgangsdaten (D OUT) zur Folge haben, was zu Änderungen des aktuellen Status des Antriebsreglers führen kann, einschließlich seines Anlaufs.

#### **4.3.7 Teilnehmer-Status prüfen**

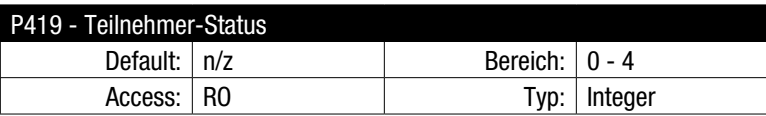

Nach Initialisierung und Busnachweis sollte das Modul in den Status "Datenaustausch" (P419=4) eintreten. Siehe Tabelle 6 für die Beschreibung des Teilnehmer-Status.

#### Tabelle 6: Modul-Status

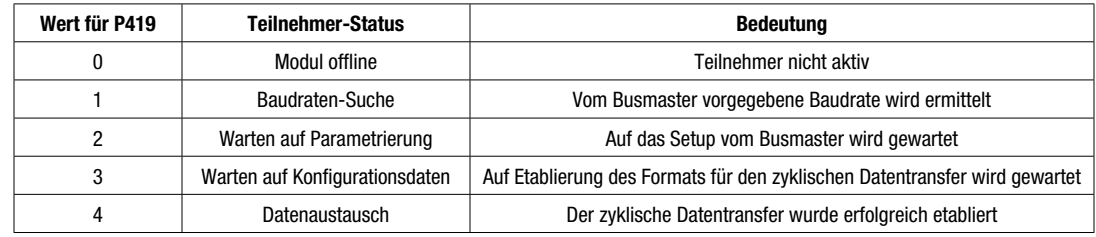

#### **4.3.8 Einstellung von Parametern außerhalb des Optionsmoduls**

Zusätzlich zur Konfiguration des PROFIBUS-DP Optionsmoduls, müssen möglicherweise mehrere Antriebsregler-basierte Parameter eingestellt werden. Hierzu gehören:

- P100 Start Control Source (Startsteuerquelle); Steuerung über das Netzwerk ist in jedem Modus möglich außer Modus 2 - "Nur dezentrales Tastenfeld".
- P112 Drehrichtung; aktiviert entweder nur Vorwärtslauf oder Vorwärts-/Rückwärtslauf des Motors.
- P121, 122 oder 123 = 9. Für einen der digitalen Eingänge muss als Einstellung 9 ausgewählt sein - "Steuerung über Netzwerk" und der korrespondierende Eingang muss gesperrt sein, damit Schreibzugriff auf die Antriebsparameter aktiviert ist.

# *Zyklischer Datenzugriff*

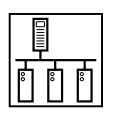

## **5 Zyklischer Datenzugriff**

## **5.1 Was sind zyklische Daten?**

- Zyklische Daten / Prozessdaten / Abgerufene Daten bezeichnen das Verfahren, mit dem routinemäßige Prozessdaten zwischen Busmaster und Slave-Geräten transferiert werden.
- Der zyklische Datentransfer muss bei der Netzwerkeinrichtung konfiguriert werden.
- Die Begriffe "Ausgangsdaten" und "Eingangsdaten" beziehen sich auf die Richtung des Datentransfers aus Sicht des PROFIBUS-DP Busmasters.
- Quelle und Ziele zyklischer Daten werden durch die Mapping-Leistungsfähigkeit des SMV PROFIBUS-DP Optionsmodul konfiguriert und gesteuert.

## **5.2 Das Mapping zyklischer Daten**

### **5.2.1 Ausgangsdatenkanäle (D OUT)**

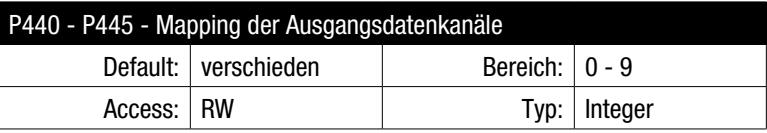

- Das SMV PROFIBUS-DP Optionsmodul besitzt 6 Ausgangsdatenkanäle für zyklische Daten, von denen jeder mit einem Datenwort arbeitet.
- Tabelle 7 benennt die Abbildungsziele für Ausgangsdaten, die vom Busmaster übertragen werden.
- Letzter Abbildungskanal nicht gleich 0 legt die Größe des D OUT Datenabschnitts fest.

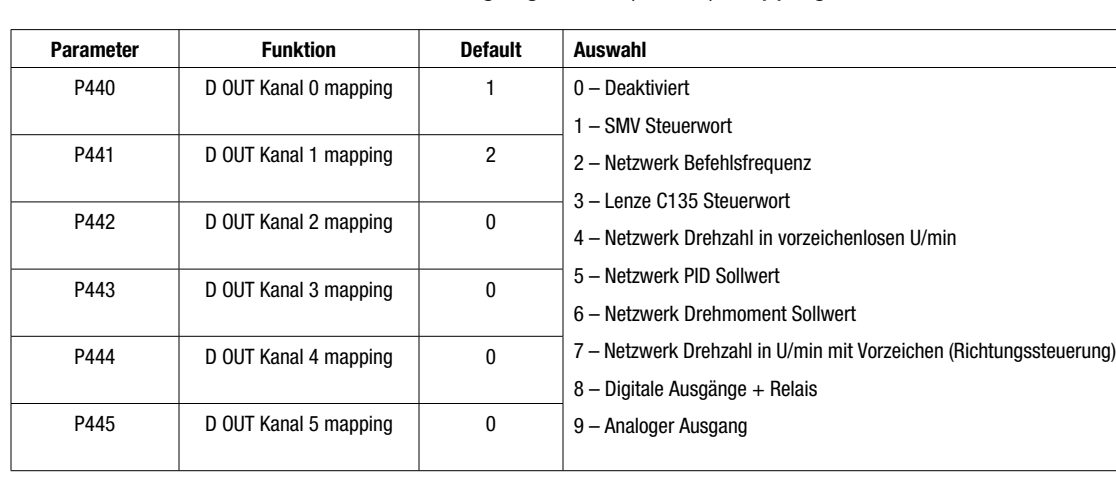

### Tabelle 7 – Ausgangsdaten (D OUT) Mappings

#### **WARNUNG**  $\sqrt{N}$

Änderungen an der D OUT Konfiguration können zu Änderungen des aktuellen Status des Antriebsreglers führen, einschließlich seines Anlaufs.

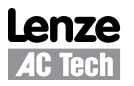

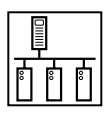

# *Zyklischer Datenzugriff*

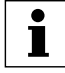

#### **HINWEIS**

Empfangene D OUT Datenwörter werden vom Antriebsregler in festgelegter Reihenfolge verarbeitet, beginnend mit dem Wort, auf das durch Parameter P440 und dann P441 … P445 verwiesen wird. Das könnte zur Übersteuerung der früher in der Sequenz abgebildeten Befehle/Sollwerte (ex. in P440) durch Daten führen, die später in der Sequenz (ex. in P445) abgebildet werden.

Beispiel: D OUT Größe = 3 Wörter P440 auf 3 eingestellt – C135 Lenze Steuerwort P441 auf 2 eingestellt – Netzwerk-Befehlsfrequenz P442 auf 1 eingestellt – SMV Steuerwort

Sind in diesem Fall die Bits des C135 Steuerworts auf STOP eingestellt und die Bits des SMV Steuerworts auf RUN, läuft der Antriebsregler AN! (Das SMV Steuerwort, auf das durch P442 verwiesen wird, wird zuletzt verarbeitet.)

#### **5.2.2 Eingangsdatenkanäle (D IN)**

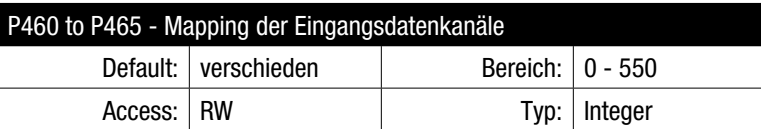

- Das SMV PROFIBUS-DP Optionsmodul besitzt 6 Eingangsdatenkanäle für zyklische Daten, von denen jeder mit einem Datenwort arbeitet.
- Über die in Tabelle 8 aufgeführten abbildbaren Funktionen hinausgehend kann jeder beliebige Antriebsparameter als Quellparameter genutzt werden. Einfach die benötigte Parameternummer in den betreffenden Abbildungsparameter eingeben.
- Letzter Abbildungskanal nicht gleich 0 legt die Größe des D IN Datenabschnitts fest.

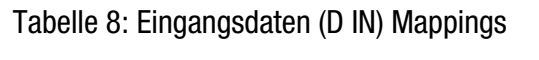

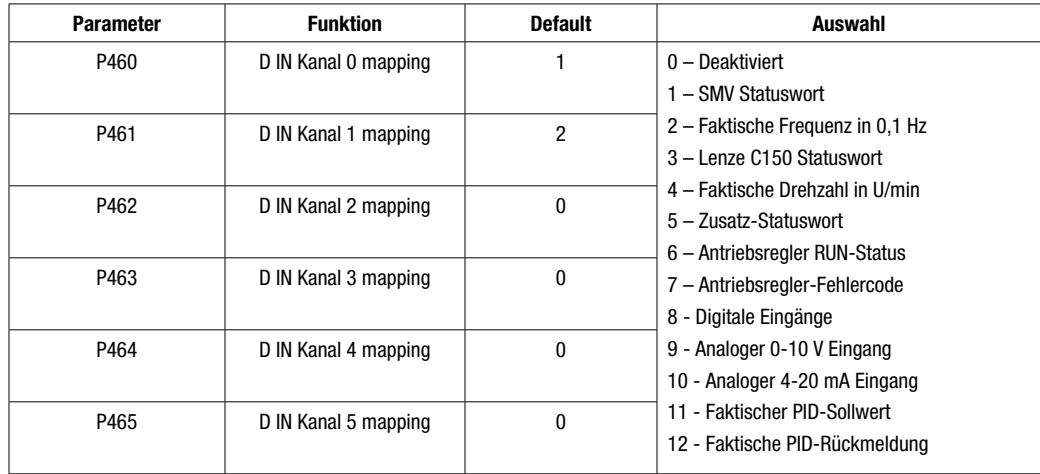

## $\blacksquare$

**HINWEIS**

Siehe Abschnitt 5.4 für Einzelheiten zu Steuer- und Statuswörtern. Beim Mapping von Parametern mit Dezimalstellen werden skalierte ganzzahlige Werte verwendet. Beispiel: Beim Lesen von P508, dem faktischen Wert für den Motorstrom, würde ein Wert von 10,8 A als 108 übertragen.

# *Zyklischer Datenzugriff*

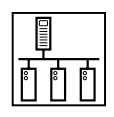

### **5.3 Datenkanalgröße**

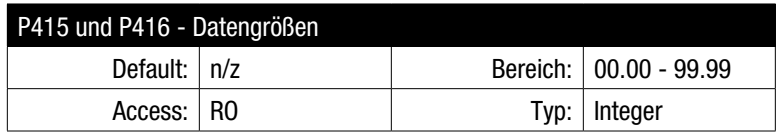

- Beim Einrichten des Netzwerks muss der Busmaster mit der Größe zyklischer Eingangs- und Ausgangsdaten für jedes am Bus teilnehmende Slave-Gerät programmiert werden. Dies wird vereinfacht durch die Nutzung von GSD-Supportdateien (Einzelheiten siehe Abschnitt 4.2.2, Vorgehen beim Einrichten eines PROFIBUS-DP Master-Geräts).
- Die in jedem SMV PROFIBUS-DP Optionsmodul konfigurierte zyklische Datengröße muss jener Größe gleich sein, die im Busmaster konfiguriert ist. Andernfalls kann es zu Datenverlust und/oder Konfigurationsfehlern des Busmasters kommen.
- Um dies zu unterstützen, verfügt das SMV PROFIBUS-DP Optionsmodul über zwei nützliche Parametern, über die die Größe zyklischer Eingangs- und Ausgangsdaten angezeigt wird, wie sie im Master und im Antriebsregler konfiguriert sind. Siehe Tabelle 9.

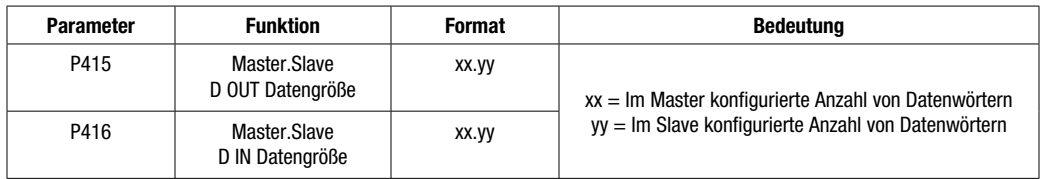

Tabelle 9: Richtungsgebundene Datengrößen

**BEISPIEL** 

- Die Master-SPS ist darauf konfiguriert, dass das Slave-Gerät mit 4 Eingangsdatenwörtern und 6 Ausgangsdatenwörtern arbeitet.
- Der Antriebsregler ist auf 2 Eingangsdatenwörter und 6 Ausgangsdatenwörter konfiguriert
- Wird das Modul im Rahmen der Indienststellung neu initialisiert (P418), geht es nicht online. P419 zeigt den faktischen Status an.
- P415 und P416 prüfen, um die mangelnde Übereinstimmung in der Datengröße zu identifizieren, d. h.

 $P415 = 04.02$  $P416 = 06.06$ 

• • Um den Fehler zu beseitigen, muss die zyklische Datengröße richtig gestellt werden und das Modul erneut neu initialisiert werden.

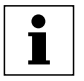

#### **HINWEIS**

Abhängig von der über P431 vorgenommenen Einstellung kann dies zur Gesamtzählung der zyklischen Datengröße beitragen. Siehe P431 für weitere Einzelheiten. Die azyklischen Datenkanäle machen faktisch von den zyklischen Datenkanälen Gebrauch. Siehe Abschnitt 6 für Einzelheiten zum azyklischen Parameterzugriff

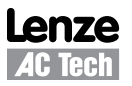

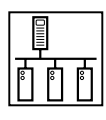

### **5.4 Zyklische Daten**

#### **5.4.1 Überblick**

Steuerwort und Statuswort ermöglichen es, dass die digitale Steuerung und Überwachung des Antriebs implementiert wird, indem ein einziges Datenwort für jede Funktion eingesetzt wird. Jedem Bit im Steuerwort kommt eine spezifische Funktion zu, was ein Verfahren an die Hand gibt, die Ausgangsfunktionen des Antriebs zu steuern, wie Lauf und Drehrichtung. Jedes Bit im Statuswort liefert eine Rückmeldung über Funktionszustand und Betriebszustände des Antriebs, wie Antrieb in Ordnung, Antrieb bei Drehzahl usw. Die verschiedenen Sollwerte. auf die über das Netzwerk zugegriffen werden kann, bieten die Möglichkeit, Frequenz, Drehzahl, Drehmoment, PID-Steuerung usw. des Antriebs anzupassen.

#### **5.4.2 P44x = 1, SMV Steuerwort**

Das SMV Steuerwort setzt sich aus 16 Steuerbits zusammen, von denen einige reserviert sind.

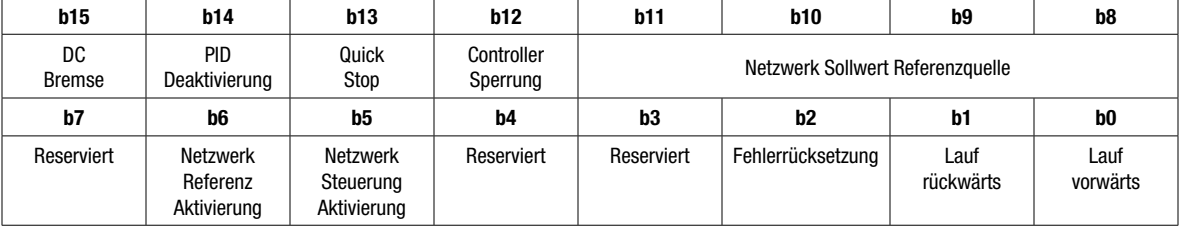

#### Tabelle 10: SMV Steuerwort

#### Tabelle 11: SMV Steuerwort – Bit-Funktionen

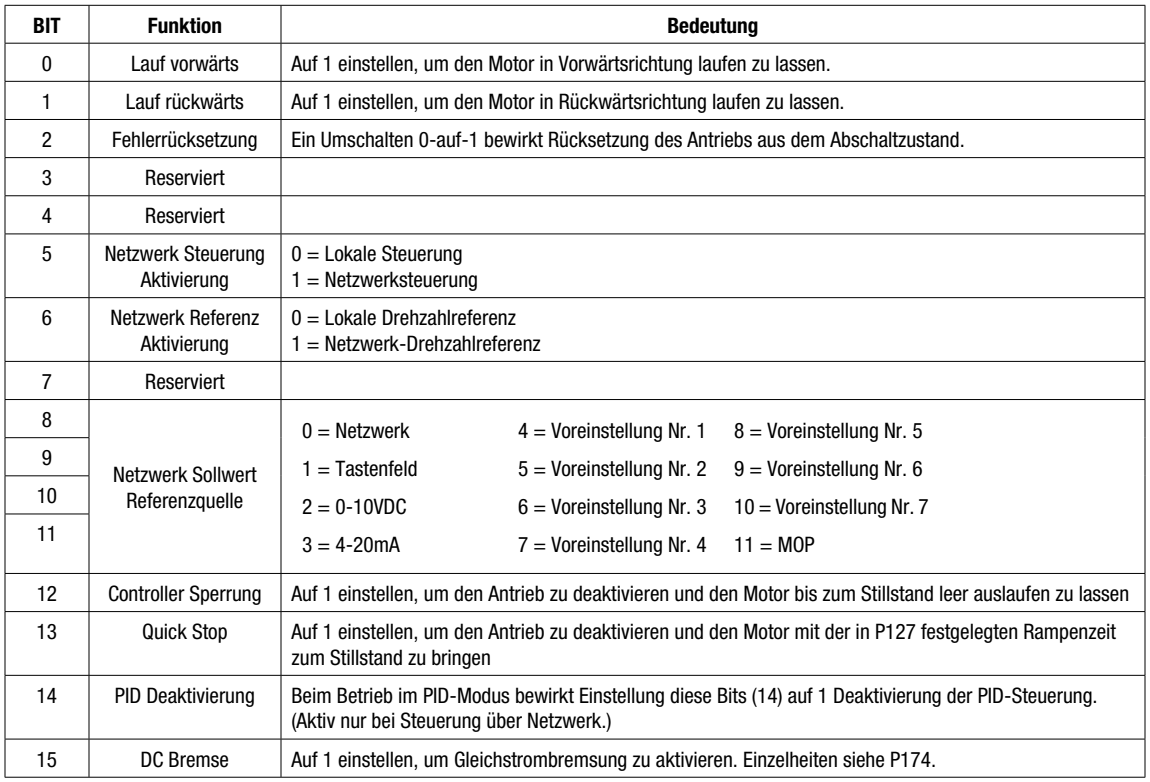

Wird das SMV Steuerwort genutzt, dann werden die Befehle RUN und STOP entsprechend Auflistung in Tabelle 12 gesteuert.

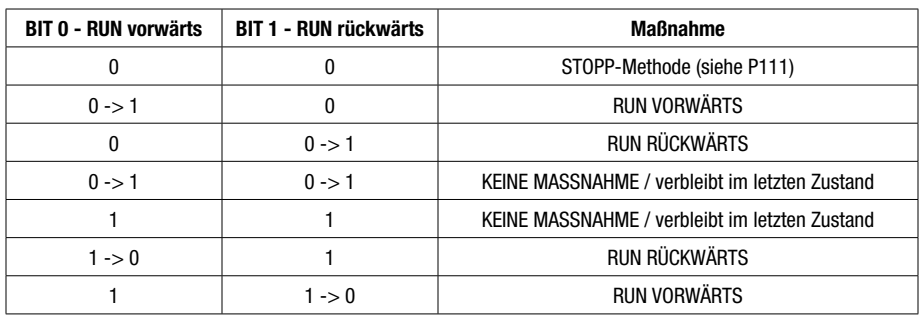

#### Tabelle 12: SMV Steuerwort – Lauf- und Stopp-Ereignisse

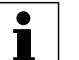

#### **HINWEIS**

Ist P112 (DREHRICHTUNG) auf NUR VORWÄRTS eingestellt, kann der Antrieb nicht in Rückwärtsrichtung laufen. Im Interesse absoluter Klarheit: "0 -> 1" ist der Übergang von 0 zu 1 und "1  $\rightarrow$  0" ist der Übergang von 1 zu 0.

#### **5.4.3 P44x = 2, Netzwerk Frequenz-Sollwert**

Der Netzwerk Frequenz-Sollwert wird als vorzeichenloser Hz-Wert dargestellt. Diese Abbildung, zusammen mit der Verwendung der korrekten Steuerwort-Bits, ermöglicht es, den Frequenz-Sollwert des Antriebs über das Netz zu steuern. Diese Abbildungsfunktion nutzt vorzeichenlose, skalierte ganzzahlige Werte.

Beispiel:

- Vom Busmaster zu übertragender Frequenz-Sollwert  $=$  33,5 Hz.
- Der faktisch zum Antrieb übertragene Wert muss 335 (0x014F) lauten.

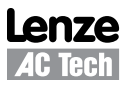

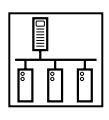

#### **5.4.4 P44x = 3, Lenze C135 Steuerwort**

Das Lenze C135 Steuerwort setzt sich aus 16 Steuerbits zusammen, von denen einige reserviert sind.

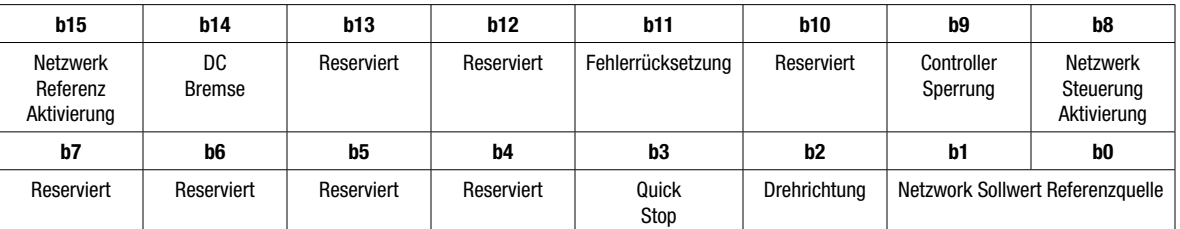

#### Tabelle 13: Lenze C135 Steuerwort

#### Tabelle 14: Lenze C135 Steuerwort – Bit-Funktionen

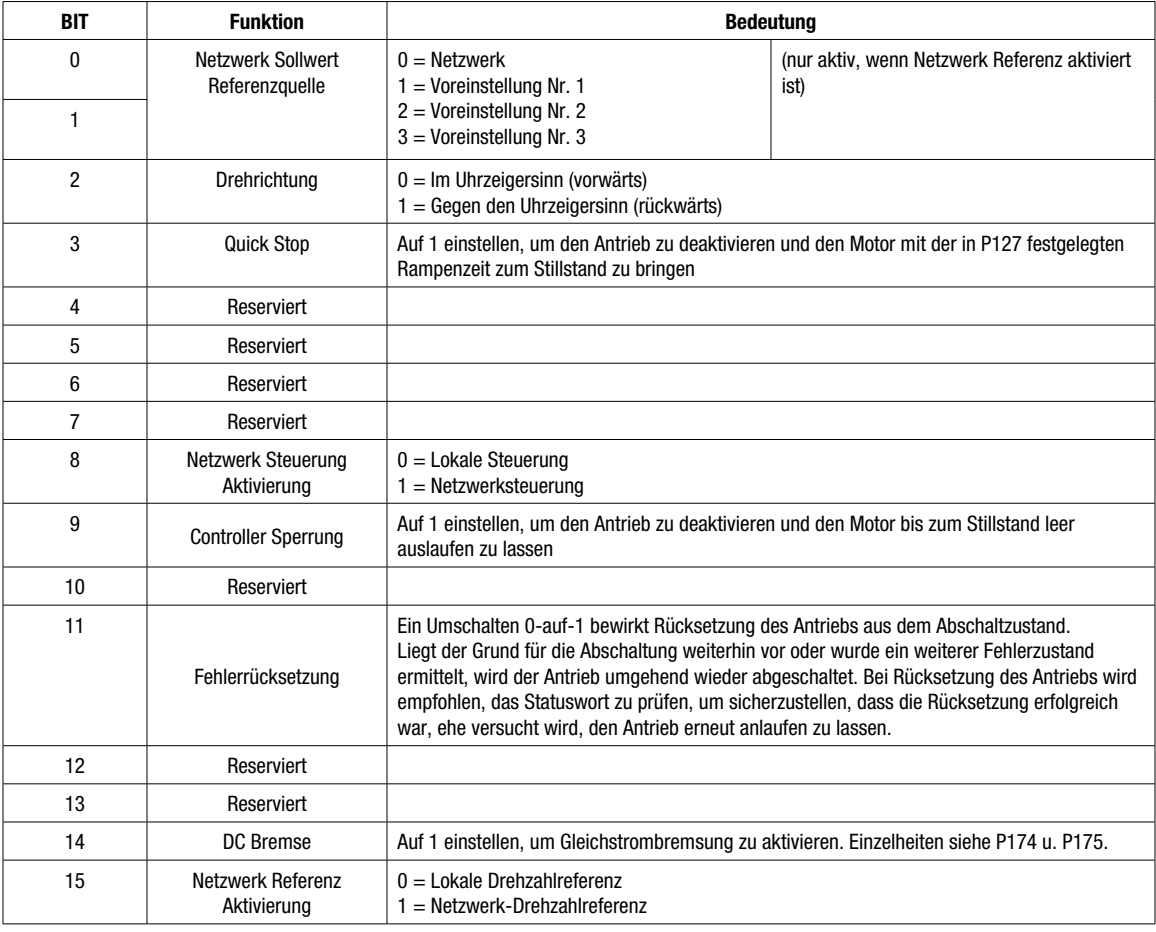

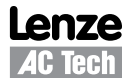

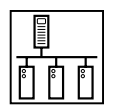

#### **5.4.5 P44x = 4 oder 7, Netzwerk Drehzahl-Sollwert**

Wenn P44x = 4, wird der Netzwerk Drehzahl-Sollwert als vorzeichenloser U/min-Wert dargestellt.

Wenn P44x = 7, wird der Netzwerk Drehzahl-Sollwert als U/min-Wert mit Vorzeichen dargestellt, Richtungssteuerung

Nutzung einer dieser Abbildungen, zusammen mit der Verwendung der korrekten Steuerwort-Bits, ermöglicht es, den Drehzahl-Sollwert des Antriebs über das Netz zu steuern.

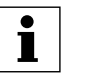

**HINWEIS** Auch wenn die verwendeten Werte für die Datenübertragung nicht skaliert sein müssen, so basiert die U/min-Skalierung doch auf P304 Motor Nennfrequenz und P305 Motor Nenndrehzahl. Beispiel: Wenn P304 = 60 Hz; P305 = 1750 U/min, dann Anforderung Sollwert vorwärts (im Uhrzeigersinn) bei 25,0 Hz = 25,0 x 1750/60 = 729 = 0x02D9

Beispiel 1:

- $P44x = 4$
- Vom Busmaster zu übertragender Drehzahl-Sollwert =  $750$  U/min.
- Der faktisch zum Antrieb übertragene Wert muss 750 (0x02EE) lauten.

Beispiel 2:

- $P44x = 7$
- Vom Busmaster zu übertragender Drehzahl-Sollwert  $= +750$  U/min.
- Der faktisch zum Antrieb übertragene Wert muss 750 (0x02EE) lauten.
- Vom Busmaster zu übertragender Drehzahl-Sollwert = -333 U/min.
- Der faktisch zum Antrieb übertragene Wert muss -333 (0xFEB3) lauten.
- Ist Rückwärtsdrehung aktiviert, läuft der Antrieb wie angemessen rückwärts.

#### **5.4.6 P44x = 5, Netzwerk PID-Sollwert**

Der Netzwerk PID-Sollwert wird als PID-Wert mit Vorzeichen im Bereich von -999 bis 31000 dargestellt.

Diese Abbildung, zusammen mit der Verwendung der korrekten Steuerwort-Bits, ermöglicht es, den PID-Sollwert des Antriebs (im PID-Modus) über das Netz zu steuern.

#### **5.4.7 P44x = 6, Netzwerk Drehmoment-Sollwert**

Der Netzwerk Drehmoment-Sollwert wird als vorzeichenloser Prozentwert im Bereich von 0 bis 400 % dargestellt.

Diese Abbildung, zusammen mit der Verwendung der korrekten Steuerwort-Bits, ermöglicht es, den Drehmoment-Sollwert des Antriebs (im Drehmoment-Modus) über das Netz zu steuern. Der maximale Drehmomentwert beträgt 400 %, über P330 kann allerdings eine übersteuernde Drehmomentgrenze festgelegt werden.

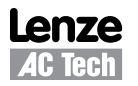

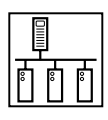

#### **5.4.8 P44x = 8, Netzwerk Digitale E/A Steuerwort**

Um die Digitalausgangs- und Relaisfunktion des Antriebs direkt vom Busmaster aus zu nutzen, folgende Einstellung vornehmen:

- P140 = 25 Relais über Netzwerk gesteuert
- P142 = 25 Digitaler Ausgang über Netzwerk gesteuert

Das Digitale E/A Steuerwort setzt sich aus 16 Steuerbits zusammen, von denen einige reserviert sind.

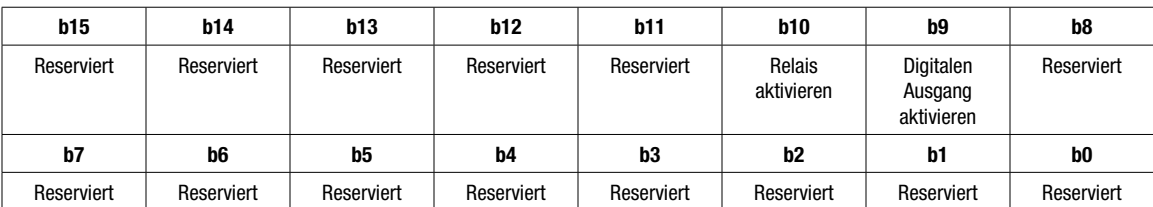

#### Tabelle 15: Digitale E/A Steuerwort

#### **5.4.9 P44x = 9, Netzwerk Analoger E/A Steuerwert**

Um den analogen Ausgang des Antriebs direkt vom Busmaster aus zu nutzen, folgende Einstellung vornehmen:

• P150 = 9 - Analoger Ausgang über Netzwerk gesteuert

Diese Abbildungsfunktion nutzt einen vorzeichenlosen, skalierten ganzzahligen Wert.

Beispiel:

- Vom Busmaster zu übertragender analoger Wert  $= 5.78$  V.
- Der faktisch zum Antrieb übertragene Wert muss 578 (0x024B) lauten.

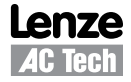

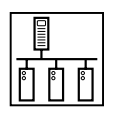

#### **5.4.10 P46x = 1, SMV Statuswort**

Das SMV Statuswort setzt sich aus 16 Steuerbits zusammen, von denen einige reserviert sind.

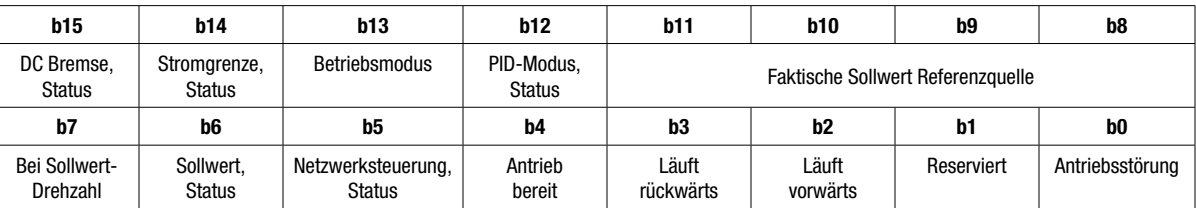

#### Tabelle 16: SMV Statuswort

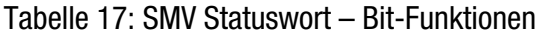

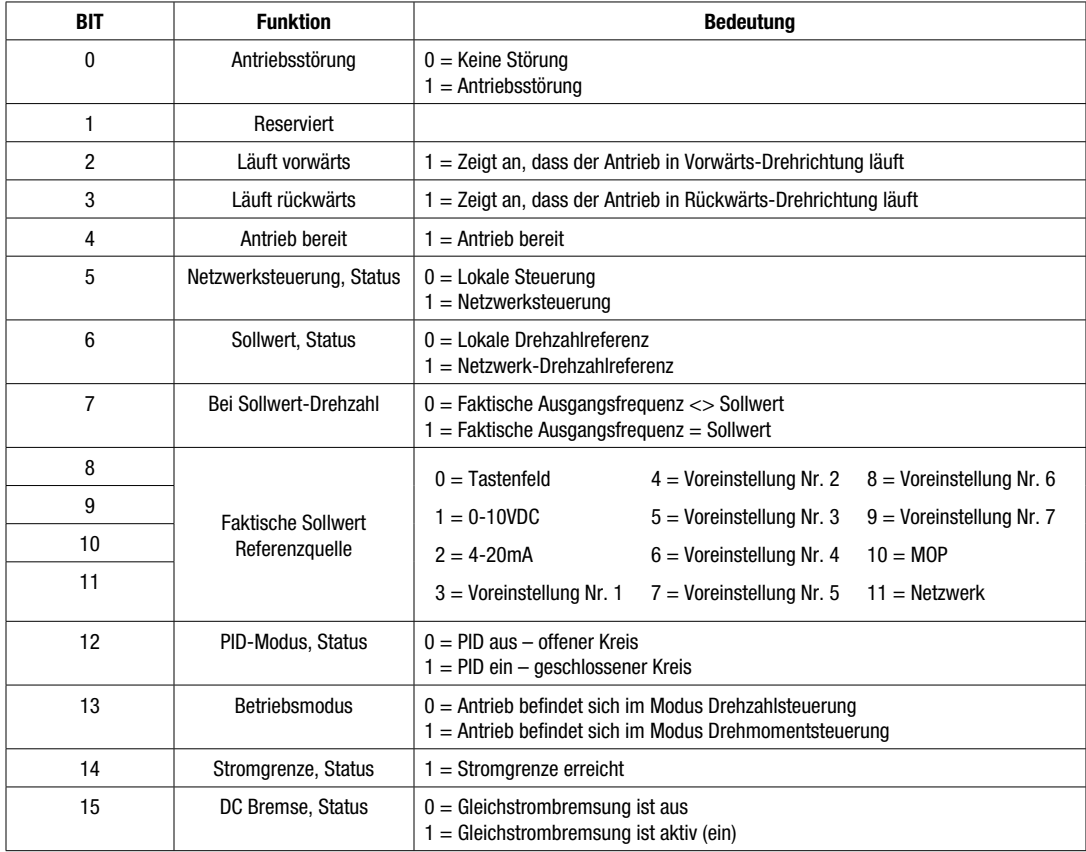

#### **5.4.11 P46x = 2, Faktische Frequenz**

Vorzeichenlose faktische Frequenz in Hz mit einer Auflösung von 0,1 Hz.

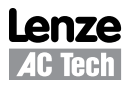

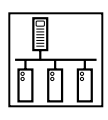

#### **5.4.12 P46x = 3, Lenze C150 Statuswort**

Das Lenze C150 Statuswort setzt sich aus 16 Steuerbits zusammen, von denen einige reserviert sind.

#### Tabelle 18: Lenze C150 Statuswort

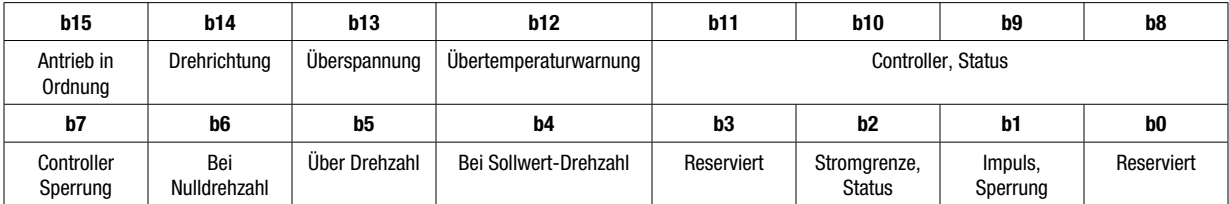

#### Tabelle 19: Lenze C150 Statuswort – Bit-Funktionen

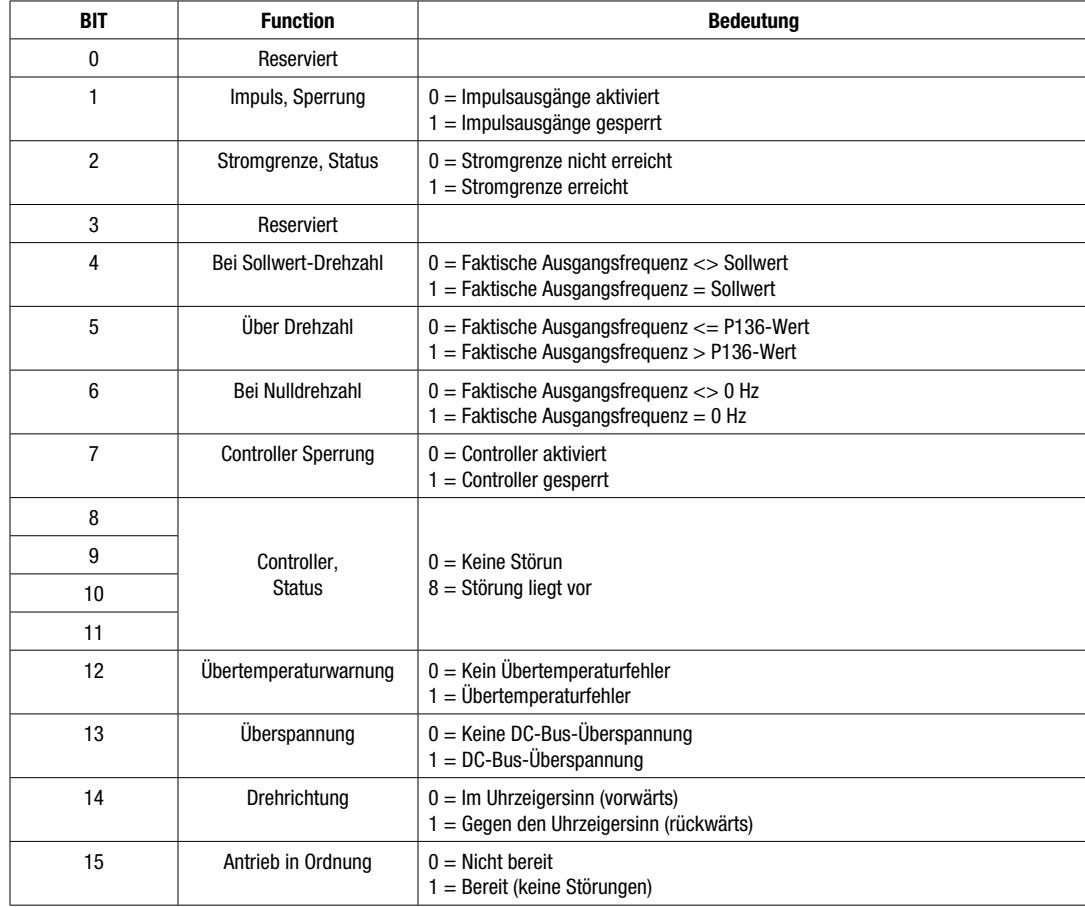

### **5.4.13 P46x = 4, Faktische Drehzahl in U/min**

Vorzeichenlose faktische Drehzahl in U/min. Bereich: 0 - 65535.

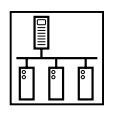

#### **5.4.14 P46x = 5, Zusatzstatuswort**

Das Zusatzstatuswort setzt sich aus 16 Steuerbits zusammen, von denen einige reserviert sind.

#### Tabelle 20: Zusatzstatuswort

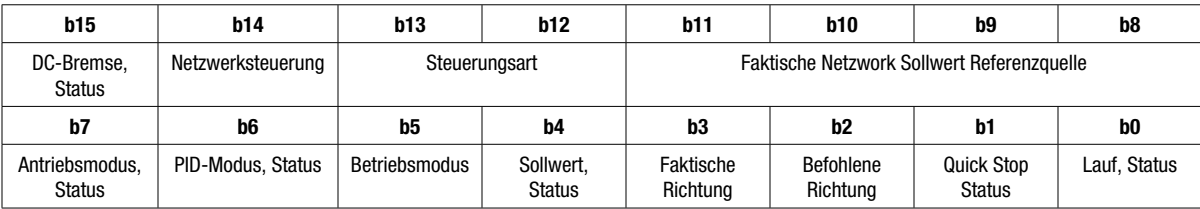

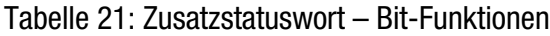

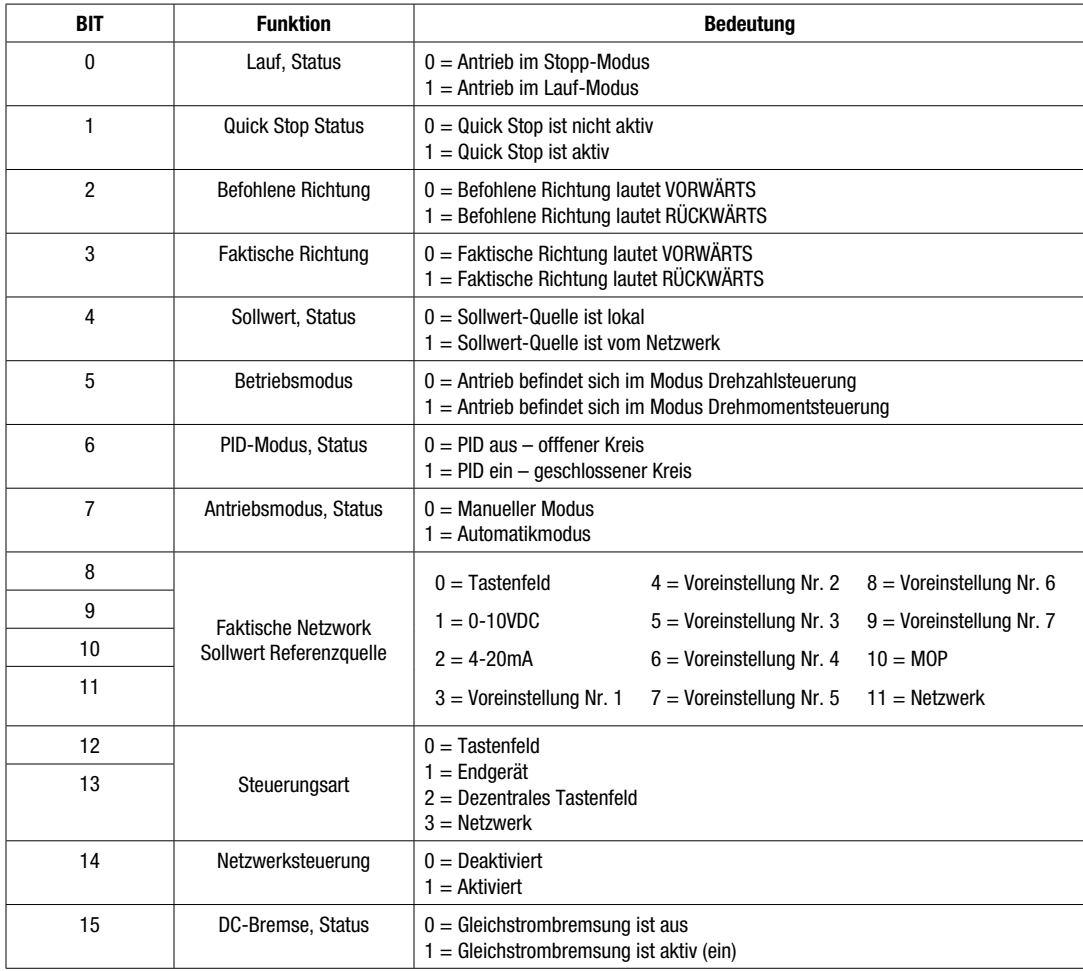

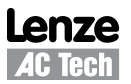

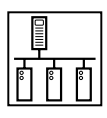

#### **5.4.15 P46x = 6, Antriebsregler RUN-Status**

Der Antriebsregler RUN-Status zeigt an, in welchem Lauf-Status sich der Antrieb gegenwärtig befindet.

TTabelle 22: Antriebsregler RUN-Status

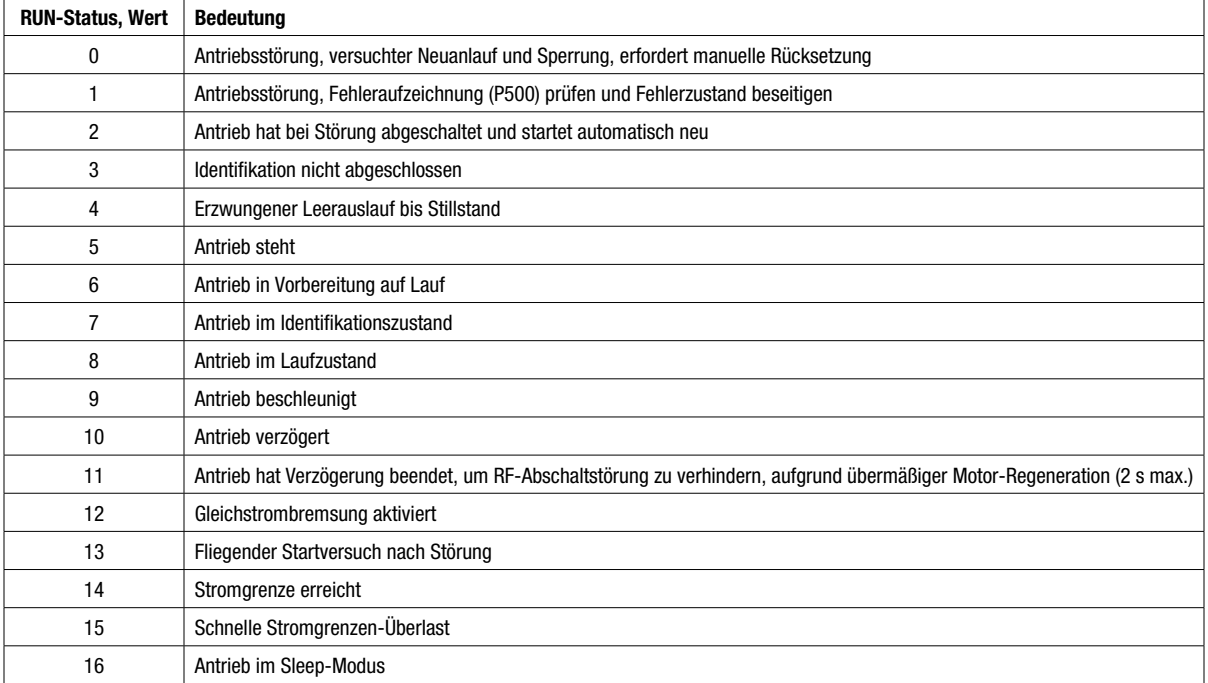

#### **5.4.16 P46x = 7, Antriebsregler Fehlerstatus**

Der Antriebsregler Fehlerstatus gibt Auskunft über den aktuellen Fehlerzustand des Antriebs.

| <b>Fehlercodes</b>  |                                    |                                              |
|---------------------|------------------------------------|----------------------------------------------|
| <b>Fehlernummer</b> | <b>Displayanzeige</b>              | Fehlerbeschreibung                           |
| $\mathbf{0}$        |                                    | Kein Fehler                                  |
| 1                   | $F_R$                              | Temperaturausgangsfehler                     |
| 2                   | $F\_DF$                            | Überstromfehler                              |
| 3                   | $F_\perp$ OF I                     | Erdungsfehler (Masseschluss)                 |
| 4                   | $F_R$                              | Übertemperaturfehler                         |
| 5                   | $F$ <sub>-<math>F</math></sub> $F$ | Fehler fliegender Neustart                   |
| 6                   | $F_hF$                             | Fehler hohe Busspannung (Überspannung)       |
| $\overline{7}$      | $F_L$ F                            | Fehler niedrige Busspannung (Unterspannung)  |
| 8                   | $F_P$                              | Motor-Überlastfehler                         |
| 9                   | $F - dF$                           | Fehler OEM-Standarddaten                     |
| 10                  | $F_l L$                            | Konfigurationsfehler                         |
| 11                  | $F$ <sub>-db</sub> $F$             | Fehler Überhitzung dynamische Bremse         |
| 12                  | F.SF                               | Fehler Einphasenspannung, Welligkeit zu hoch |

Tabelle 23: Antriebsregler Fehlerstatus

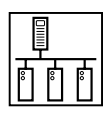

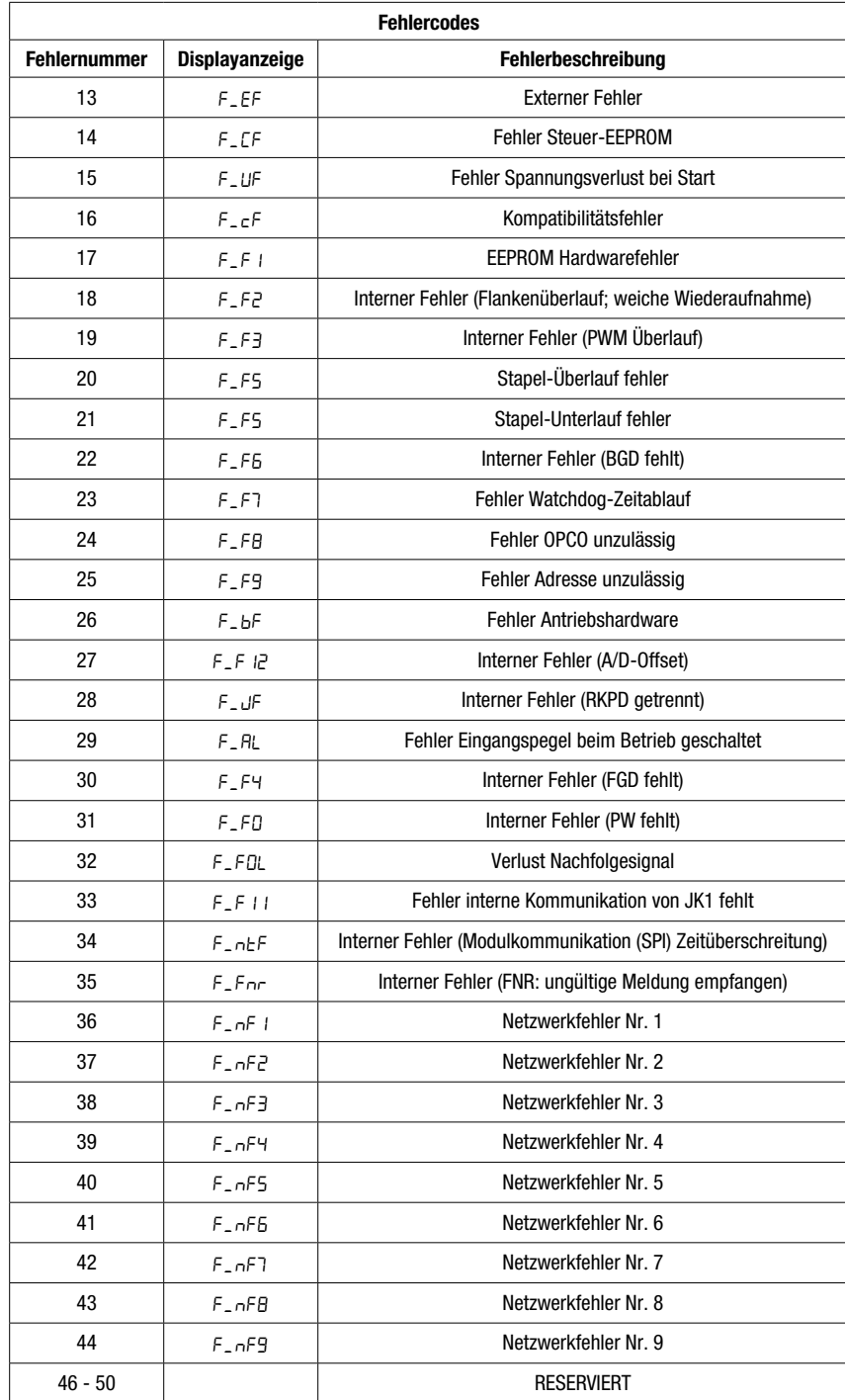

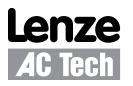

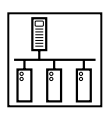

#### **5.4.17 P46x = 8, Status Digitale E/A**

Das Digitale E/A Statuswort setzt sich aus 16 Steuerbits zusammen, von denen einige reserviert sind.

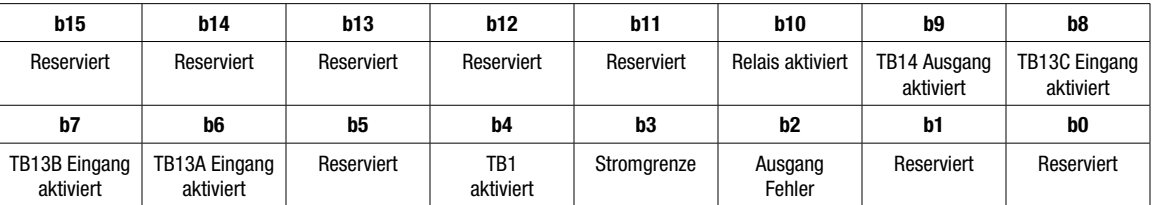

#### Tabelle 24: Digitale E/A Statuswort

#### **5.4.18 P46x = 9, Analoger 0-10 V Eingang**

Analogeingang: 0 - 10V in Schritten von 0,1 VDC

Empfangener Wert =  $0x3A = 5,8$  VDC

#### **5.4.19 P46x = 10, Analoger 4-20 mA Eingang**

Analogeingang: 4 - 20mA in Schritten von 0,1 mA

Empfangener Wert =  $0xA5 = 16.5$  mA

**5.4.20 P46x = 11, Faktischer PID-Sollwert**

Wert mit Vorzeichen: -999 bis 31000

**5.4.21 P46x = 12, Faktische PID-Rückmeldung**

Wert mit Vorzeichen: -999 bis 31000

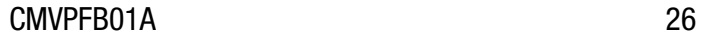

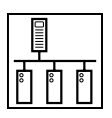

## **6 Azyklischer Zugriff auf Parameter**

### **6.1 Was sind azyklische Daten?**

- Azyklischer / nicht zyklischer Zugriff / Zugriff für Servicezwecke stellt eine Methode bereit, mit der der Busmaster Zugriff auf beliebige Parameter eines Antriebsreglers oder eines Moduls erhält.
- Diese Art des Zugriffs auf Parameter wird typischerweise für Überwachungszwecke genutzt oder für nicht regelmäßigen Zugriff auf Parameter geringer Priorität.
- Das SMV PROFIBUS-DP Optionsmodul unterstützt hierfür verschiedene Verfahren.

## **6.2 Einstellung des azyklischen Modus**

#### **6.2.1 Azyklische Modi**

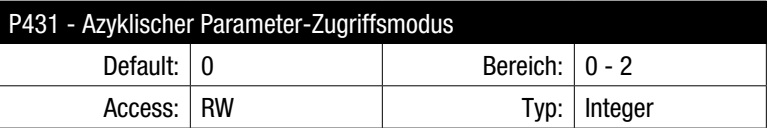

Über P431 wird der benötigte azyklische Modus entsprechend Auflistung in Tabelle 25 eingestellt. Siehe Abschnitt 6.3 für Einzelheiten zu den azyklischen Modi. Das Akronym "4WPA" steht für "4 Worte Parameterzugriff".

#### Tabelle 25: Azyklische Modi

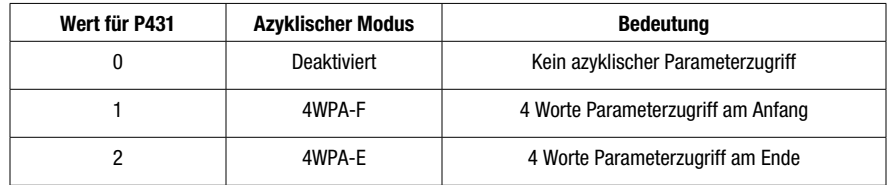

#### **6.2.2 Azyklischer Modus 1**

 $P431 = 1$  (Modus 1 - 4WPA-F)

Einstellung dieses Modus konfiguriert das PROFIBUS-DP Optionsmodul darauf, 4 zusätzliche zyklische Worte am ANFANG aller normalen zyklischen Prozessdaten zu erwarten.

#### **6.2.3 Azyklischer Modus 2**

 $P431 = 2$  (Modus 2 - 4WPA-E)

Einstellung dieses Modus konfiguriert das PROFIBUS-DP Optionsmodul darauf, 4 zusätzliche zyklische Worte am ENDE aller normalen zyklischen Prozessdaten zu erwarten.

#### **HINWEIS**  $\blacksquare$

Aktivierung eines 4WPA-Modus erhöht die Gesamtgröße zyklischer Eingangs- und Ausgangsdaten, was sich in den Parametern zur Datenkanalgröße P415 und P416 wiederspiegelt. Bei der Konfiguration des Busmasters sollte mit Vorsicht auf die Auswahl des korrekten Moduls aus der GSD-Datei geachtet werden. Änderungen an P431 treten erst nach neuer Initialisierung des Moduls in Kraft.

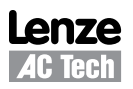

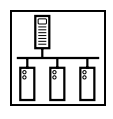

### **6.3 Modi 1 u. 2 - 4WPA Format**

Beim 4WPA Format für den azyklischen Zugriff auf Parameterdaten handelt es sich um ein einfaches Verfahren, bei dem 4 Wörter zyklischer Daten genutzt werden, die entweder vor oder hinter die regulären zyklischen Daten platziert werden können, abhängig von den Vorlieben des Benutzers oder den Anforderungen der Anwendung. 4WPA besteht aus 4 Datenwörtern.

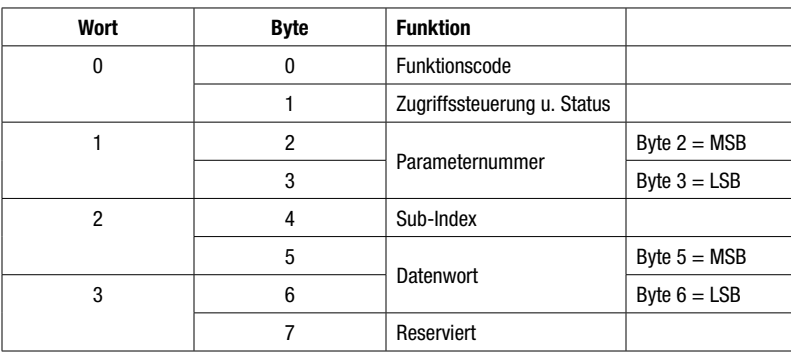

Tabelle 26: 4WPA Format

#### **6.3.1 4WPA - Funktionscode (Byte 0)**

Zweck des Funktionscodes ist es, Steuerungs- und Statusinformationen zu den azyklischen Daten bereitzustellen.

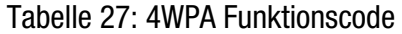

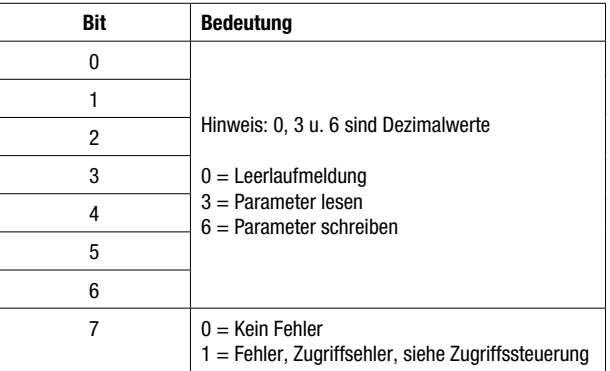

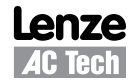

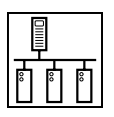

### **6.3.2 4WPA - Zugriffssteuerung und Status (Byte 1)**

Zweck des Byte für Zugriffssteuerung und Status ist es, Übertragungssteuerung und Diagnoseinformationen bereitzustellen, wenn eine azyklische Meldung fehlerhaft ist. Die Status-Bits liefern Diagnoseinformationen zur aktuell verarbeiteten Meldung.

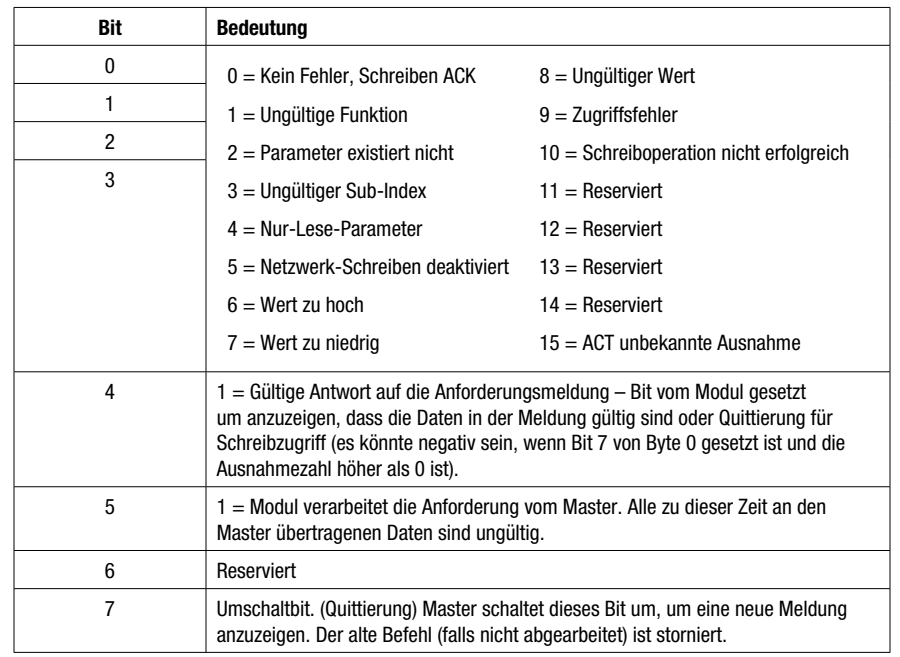

#### Tabelle 28: 4WPA Zugriffssteuerung und Status

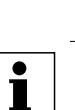

## **HINWEIS**

Bits 0 bis 6 werden vom Modul eingestellt. Bit 7 wird vom Master eingestellt. Das Modul spiegelt den Status des Bit 7 in seiner Antwortmeldung.

#### **HINWEIS**

 $\mathbf{i}$ 

- 1. Bit 7 des Byte Zugriffssteuerung und Status bewirkt bei seiner Zustandsänderung Ausführen der Meldung. Jedesmal, wenn dieses Bit seinen Status ändert, verweist dies darauf, dass eine neue Anforderung gestellt wird. Dieses Bit muss vom Master/der SPS eingestellt werden, nachdem alle anderen Bytes in der 4WPA Meldung eingerichtet wurden. Andernfalls wird ein nur teilweise zusammengestellte Meldung vom Antrieb verarbeitet, was unerwartete Folgen haben kann.
- 2. Der Antrieb kopiert den Status von Bit 7 aus der vom Master übertragenen Meldung zu Bit 7 in der Antwort.
- 3. Bit 7 ist gesetzt und zeigt an, dass ein Fehler auftrat. Fehlerinformationen sind in Byte zu Zugriffssteuerung und Status enthalten.
- 4. Dieser Antrieb hatte einen externen Fehler in Fehlerposition 3 (Fehleraufzeichnung Beispiel 3).

#### **6.3.3 4WPA - Parameternummer (Bytes 2 u. 3)**

Hierbei handelt es sich um die Antriebsregler-Parameternummer, die vom Master gelesen oder zu der geschrieben werden soll. Die Antwortmeldung vom Antrieb enthält die Antriebsregler-Parameternummer, auf die sich die Meldung bezieht. Byte 2 ist das höchstwertige Byte (MSB) der 16-Bit-Parameternummer. Byte 3 ist das niederwertigste Byte (LSB).

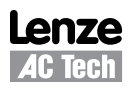

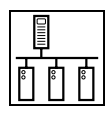

#### **6.3.4 4WPA - Sub-Index (Byte 4)**

Beim normalen Antriebsregler-Parameterzugriff beträgt die Datengröße immer 16 Bit; es gibt allerdings mehrere Parameter, die ein Größe von 32 Bit haben. Einstellung des Sub-Index legt deshalb fest, welches Wort des Parameters im Datenwort übertragen wird. Tabelle 29 führt die Antriebsregler-Parameter auf, für die dies Gültigkeit hat.

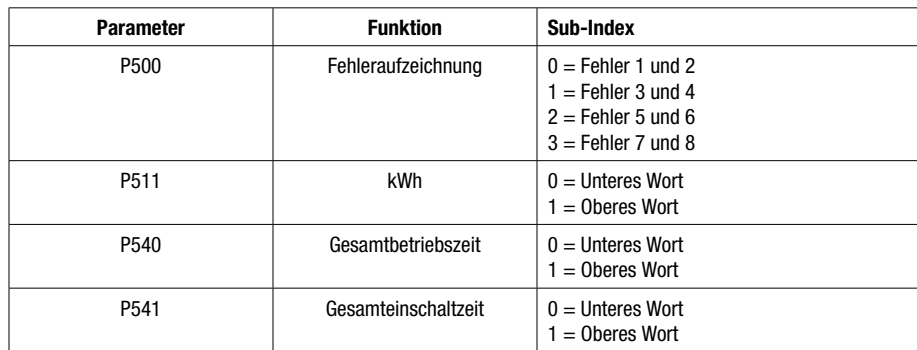

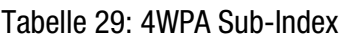

#### **6.3.5 4WPA - Datenwort (Bytes 5 u. 6)**

Beim Schreiben enthält dies die Daten, die vom Master geschrieben werden sollen. In der Antwortmeldung vom Antrieb enthält dies die Antriebsregler-Parameterdaten. Byte 5 ist das obere Byte des 16-Bit-Datenworts. Byte 6 ist das untere Byte des 16-Bit-Datenworts.

#### **6.3.6 4WPA - Reserviert (Byte 7)**

Reserviert.

#### **6.4 Beispiele für azyklischen Parameterzugriff**

Für diese Beispiele werden nur die azyklischen Parameterinformationen konfiguriert.

#### **Beispiel 1: Lesen Accel1, Parameter 104 ( = 20.0, Standardwert)**

#### **Gültige Übertragung:**

SENDEN: Meldung bestehend aus:

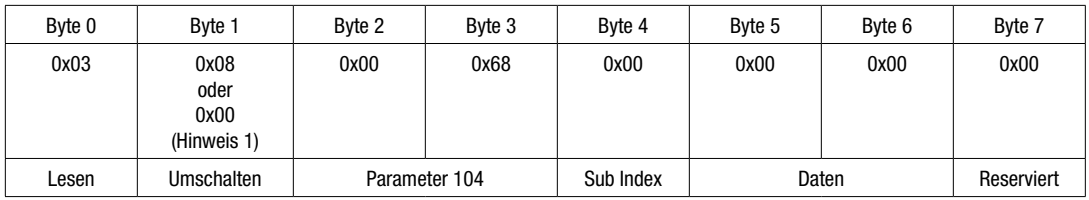

#### EMPFANGEN: Antwort bestehend aus:

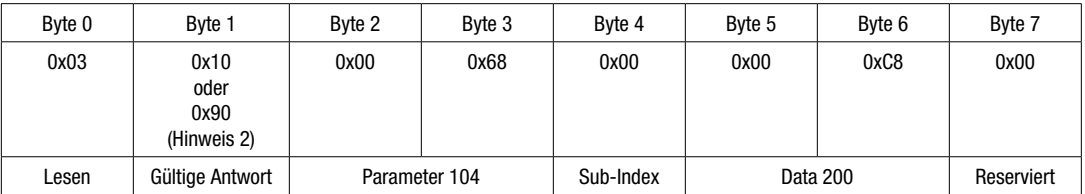

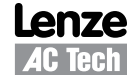

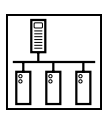

#### **Ungültige Übertragung:**

#### SENDEN: Meldung, bestehend aus nicht existierendem Parameter:

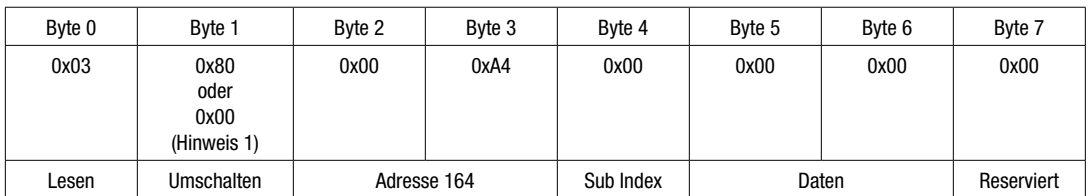

EMPFANGEN: Antwort, bestehend aus Antwortmeldung und Status:

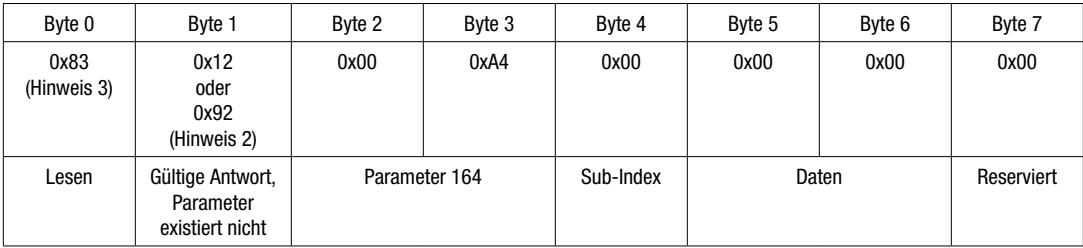

#### **Beispiel 2: Schreiben Accel1, Parameter 104**

#### **Gültige Übertragung:**

#### SENDEN: Meldung bestehend aus:

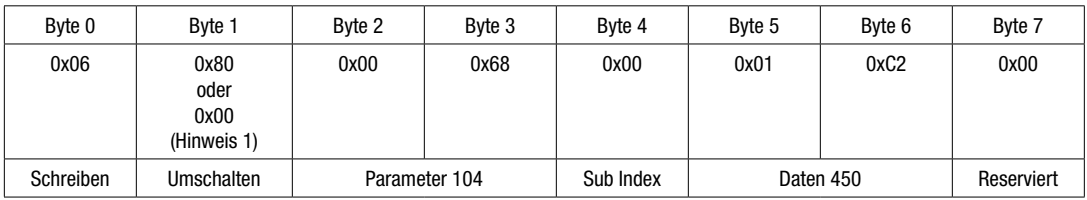

#### EMPFANGEN: Antwort bestehend aus:

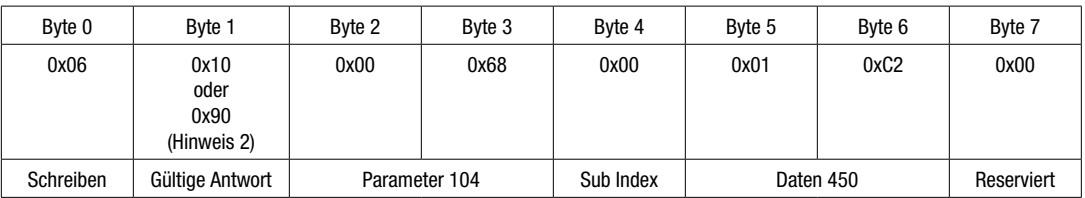

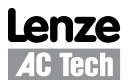

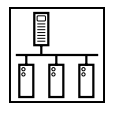

#### **Ungültige Übertragung:**

SENDEN: Meldung, die versucht, zu einem Nur-Lese-Parameter zu schreiben:

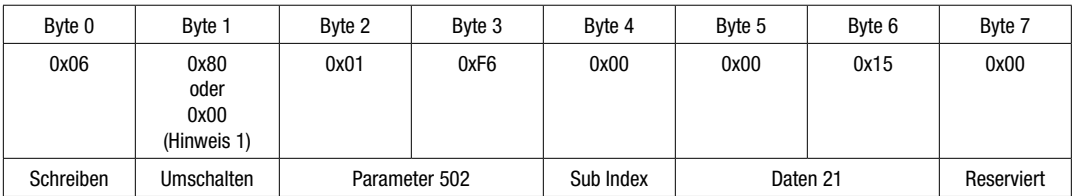

#### EMPFANGEN: Antwort bestehend aus:

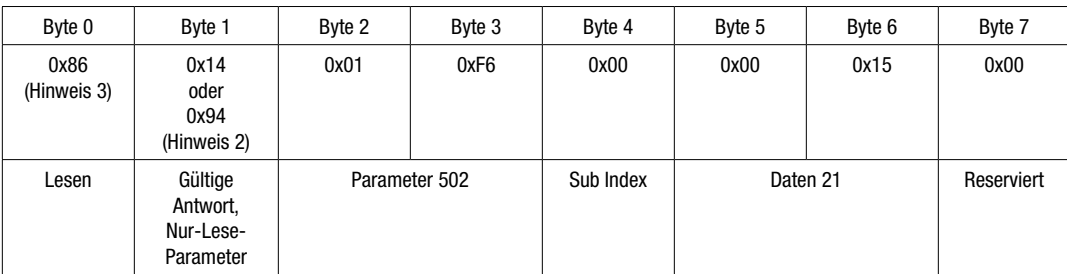

#### **Beispiel 3: Fehleraufzeichnung lesen, Fehler 5 und 6, für Zugriff auf 32-Bit-Parameter Sub-Index-Byte verwenden**

#### SENDEN: Meldung bestehend aus:

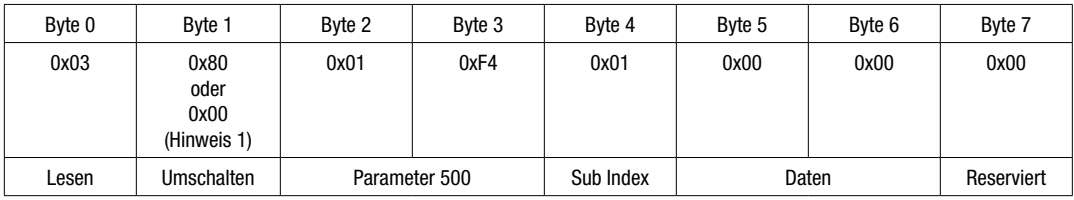

#### EMPFANGEN: Antwort bestehend aus:

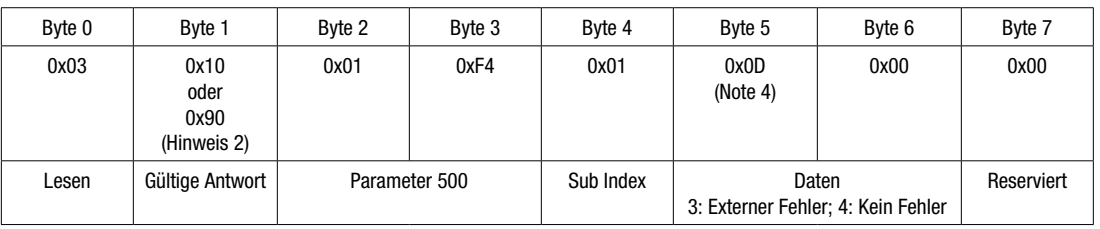

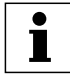

#### **HINWEIS**

- 1. Bit 7 des Byte Zugriffssteuerung und Status bewirkt bei seiner Zustandsänderung Ausführen der Meldung. Jedesmal, wenn dieses Bit seinen Status ändert, verweist dies darauf, dass eine neue Anforderung gestellt wird. Dieses Bit muss vom Master/der SPS eingestellt werden, nachdem alle anderen Bytes in der 4WPA Meldung eingerichtet wurden. Andernfalls wird ein nur teilweise zusammengestellte Meldung vom Antrieb verarbeitet, was unerwartete Folgen haben kann.
- 2. Der Antrieb kopiert den Status von Bit 7 aus der vom Master übertragenen Meldung zu Bit 7 in der Antwort.
- 3. Bit 7 ist gesetzt und zeigt an, dass ein Fehler auftrat. Fehlerinformationen sind in Byte zu Zugriffssteuerung und Status enthalten.
- 4. Dieser Antrieb hatte einen externen Fehler in Fehlerposition 3 (Fehleraufzeichnung Beispiel 3).

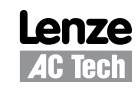

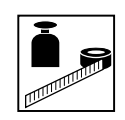

## **7 Spezielle Merkmale**

## **7.1 Optionsmodul-Spezialparameter**

#### **7.1.1 Modul-Version**

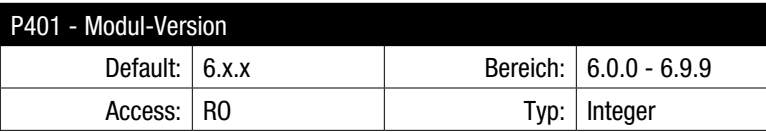

Auf dem Display wird 6.x.x angezeigt, wobei:  $6 = PROFIBUS-DP$  Kommunikationsmodul und x.x = Modul-Version

#### **7.1.2 Modul-Status**

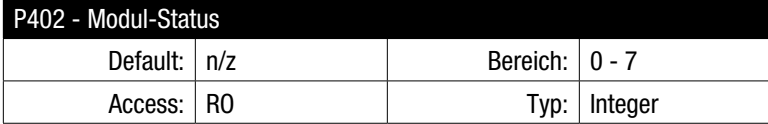

#### Table 30: Modul-Status

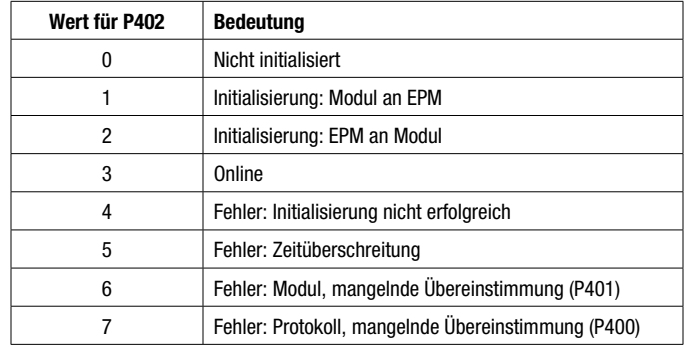

#### **7.1.3 Standardeinstellungen wieder herstellen**

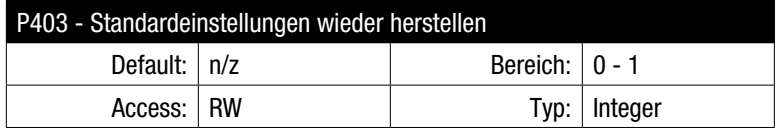

Tabelle 31: Standardeinstellungen wieder herstellen

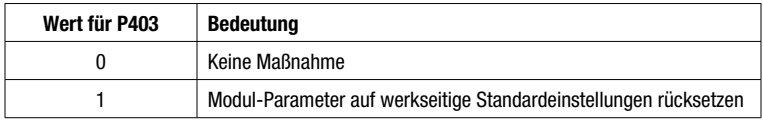

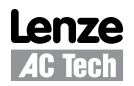

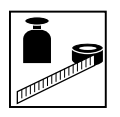

#### **7.1.4 Maßnahmen bei Modul-Zeitüberschreitung**

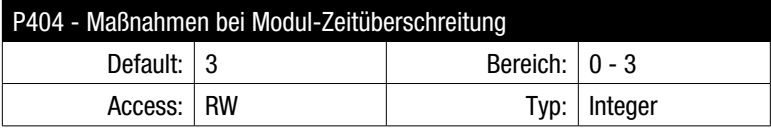

Dieser Parameter steuert die zu ergreifenden Maßnahmen für den Fall, dass es zu einer Zeitüberschreitung Modul-an-Antriebsregler kommt. Zu Zeitüberschreitung kommt es nach Ablauf von 200 ms.

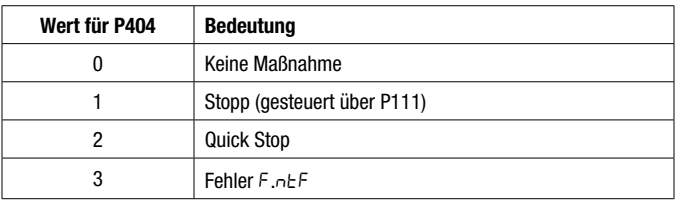

#### Tabelle 32: Maßnahmen bei Modul-Zeitüberschreitung

#### **7.1.5 Modul-Firmware**

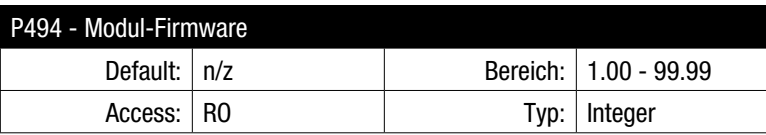

Zeigt die Version der Modul-Firmware an im Format xx.yy, wobei:  $xx =$  Hauptversion und yy = Unterversion.

#### **7.1.6 Interner Modul-Code**

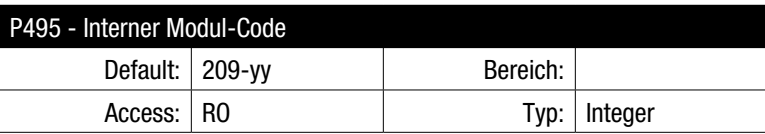

Zeigt die interne Codeversion an im Format xxx-yy. Das Display wechselt zwischen xxx- und -yy.

#### **7.1.7 Fehlende Meldungen**

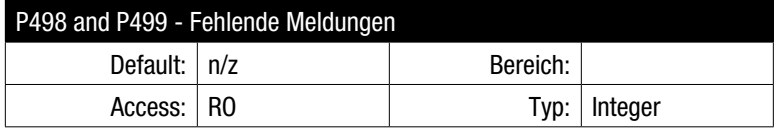

#### Tabelle 33: Fehlende Meldungen

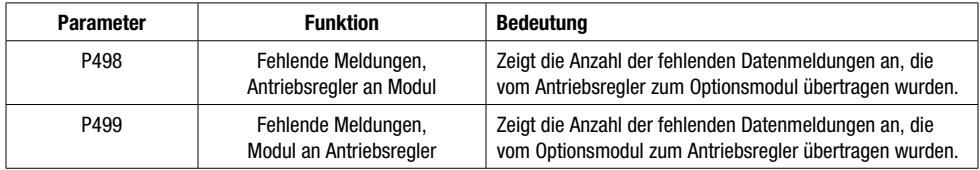

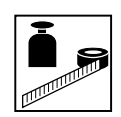

### **7.2 Netzwerkfehler**

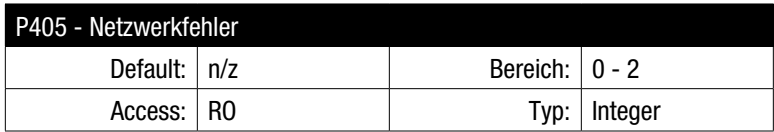

Über diesen Parameter wird die Ursache für einen Netzwerkfehler angezeigt.

#### Tabelle 34: Netzwerkfehler

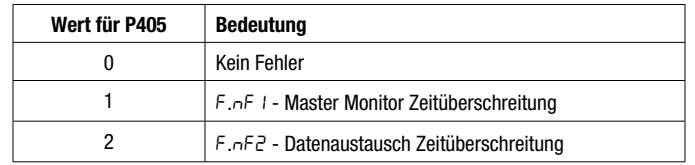

### **7.3 Master Monitor**

#### **7.3.1 Master Monitor Zeitüberschreitung**

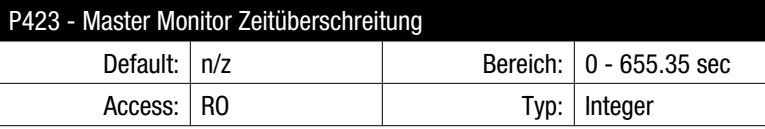

Über diesen Parameter wird die Überwachungszeit /Watchdog-Zeit (in Sekunden) angezeigt, die vom Busmaster in der Phase der Parametrierung eingerichtet wirde.

#### **7.3.2 Maßnahme bei Master Monitor Zeitüberschreitung**

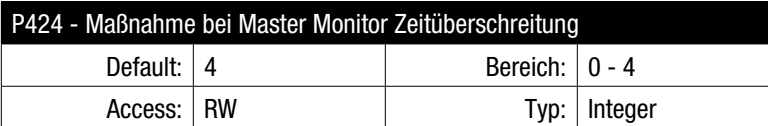

Dieser Parameter steuert die zu ergreifenden Maßnahmen für den Fall, dass es zu einer Master Monitor Zeitüberschreitung kommt.

#### Tabelle 35: Maßnahme bei Master Monitor Zeitüberschreitung

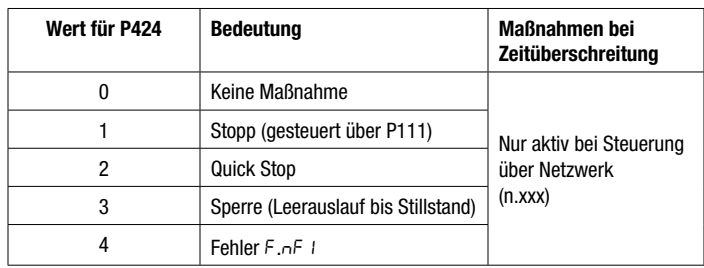

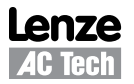

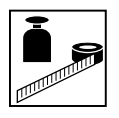

### **7.4 Datenaustausch**

#### **7.4.1 Datenaustausch Zeitüberschreitung**

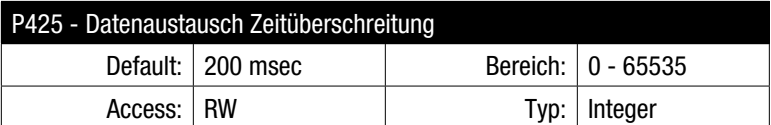

Der Parameter Datenaustausch Zeitüberschreitung stellt dem Modul separat die Möglichkeit bereit, sicherzustellen, dass Kommunikation mit dem Busmaster immer noch vorliegt. Über diesen Parameter wird die Grenze für eine Zeitüberschreitung eingestellt; werden in der eingestellten Zeitspanne keine Daten empfangen, dann ergreift das Modul die in P426 eingestellte Maßnahme.

#### **7.4.2 Maßnahmen bei Datenaustausch Zeitüberschreitung**

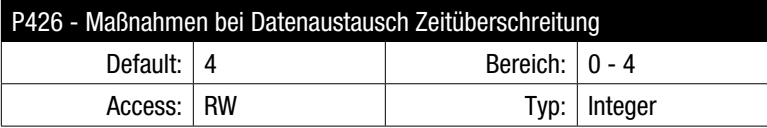

Dieser Parameter steuert die zu ergreifenden Maßnahmen für den Fall, dass es zu einer Datenaustausch Zeitüberschreitung kommt.

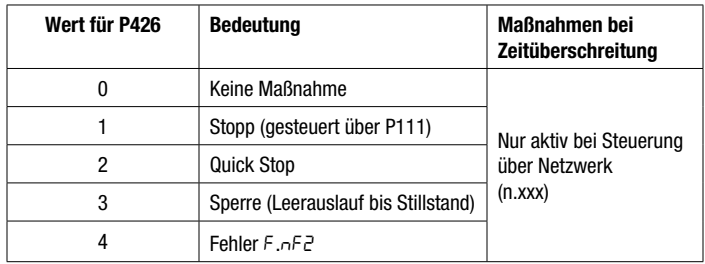

#### Tabelle 36: Maßnahme für Datenaustausch Zeitüberschreitung

#### **7.4.3 Datenaustauschfrequenz**

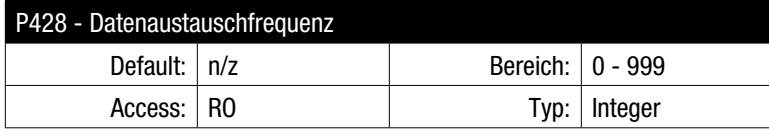

Mit diesem Parameter wird Anzahl der empfangenen zyklischen Meldungen (D OUT) pro Sekunde angezeigt.

#### **7.4.4 Datenaustauschzähler**

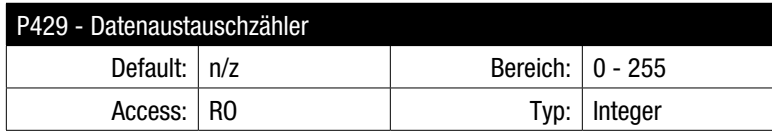

Dieser Parameter zählt die Anzahl der empfangenen zyklischen Meldungen (D OUT). Nach Erreichen eines Maximalwerts von 255 setzt der Zähler automatisch wieder auf 0 zurück.

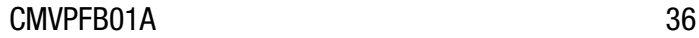

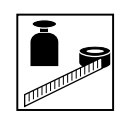

### **7.5 Sperrung Teilnehmeradresse**

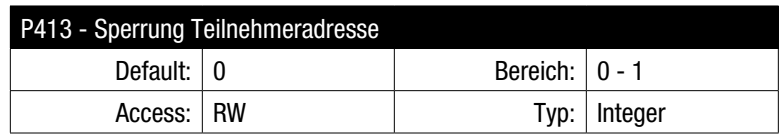

Einige Master-Geräte für den PROFIBUS-DP sind in der Lage, eine Teilnehmeradresse abgesetzt einzustellen. Dies kann während der Indienststellung oder bei der Wiederherstellung nach einem Netzwerkfehler nützlich sein, ist aber nicht in allen Fällen wünschenswert. Wird die Sperrung Teilnehmeradresse aktiviert, verhindert dies ein unbeabsichtigtes Ändern der Teilnehmeradresse, indem der Master daran gehindert wird, in die Adresse zu schreiben.

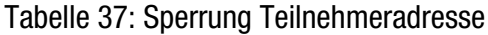

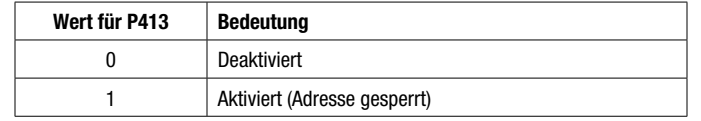

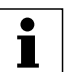

#### **HINWEIS**

Die Sperrung Teilnehmeradresse hat keine Auswirkungen für den Zugriff auf den Parameter Teilnehmeradresse (P410) mittels Tastenfeld am Antriebsregler.

#### **7.6 Sync und Freeze**

#### **7.6.1 Sync und Freeze Überblick**

Der Busmaster kann zyklische Daten in Gruppen zusammenfassen, was es ermöglicht, das mehrere Kanäle für zyklische Daten außer Nutzung gestellt und aktualisiert werden können, wozu die Befehler SYNC und FREEZE genutzt werden.

Der Befehl SYNC:

- Steuert Daten zum Antriebsregler (D OUT)
- Der Befehl SYNC bewirkt einen einzelnen Transfer der zuvor gruppierten Daten und verhindert, dass weitere Daten vom Antrieb empfangen werden.
- In diesem Zustand kann der Befehl SYNC wiederholt werden, um einen weiteren einzelnen Transfer von Daten zum Antrieb zu ermöglichen.
- Durch Gabe des Befehls UNSYNC wird der Antrieb wieder in den Zustand der kontinuierlichen zyklischen Aktualisierung der empfangenen Daten zurückversetzt.

Der Befehl FREEZE:

- Steuert Daten vom Antriebsregler (D IN)
- Der Befehl FREEZE bewirkt eine einzelne Aktualisierung der zuvor gruppierten D IN Daten. Beim nächsten Datenzyklus überträgt der Antriebsregler "stehende" Daten an den Busmasten.
- Die D IN Daten werden nicht aktualisiert, bis der nächste Befehl FREEZE empfangen wird (der nächste "Schnappschuss" erfolgt) oder der Modus FREEZE durch Gabe des Befehls UNFREEZE beendet wird.
- Durch Gabe des Befehls UNFREEZE wird der Antrieb wieder in den Zustand der kontinuierlichen zyklischen Aktualisierung der übertragenen Daten zurückversetzt.

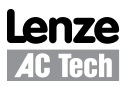

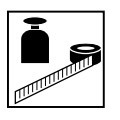

#### **7.6.2 Sync und Freeze Status**

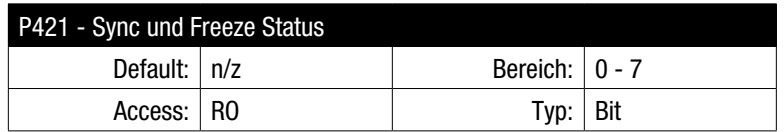

Tabelle 38: Sync und Freeze Status

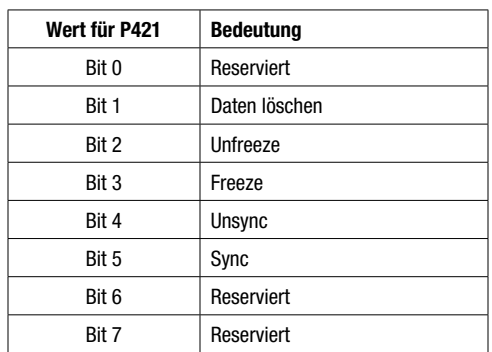

#### **7.7 Datengrößen**

#### **7.7.1 D OUT Datengröße**

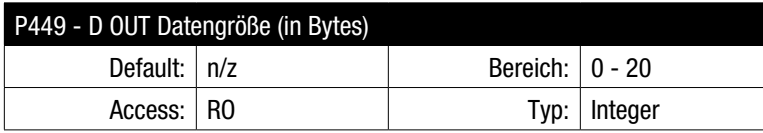

Dieser Parameter zeigt in Bytes die Gesamtgröße der D OUT Daten an, einschl. ausgehender 4WPA Daten.

#### **7.7.2 D IN Datengröße**

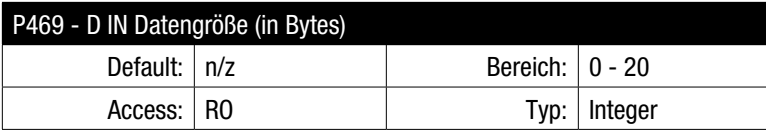

Dieser Parameter zeigt in Bytes die Gesamtgröße der D IN Daten an, einschl. einkommender 4WPA Daten.

#### **7.8 Debug Datenleser**

Die Debug Datenleser-Parameter ermöglichen das Einsehen der Rohdaten, die zwischen Busmaster und Optionsmodul ausgetauscht werden.

#### **7.8.1 Auswahl D OUT Datenmonitor**

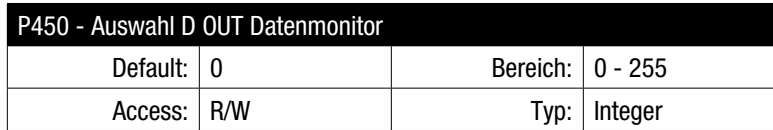

Mit diesem Parameter wird ausgewählt, welches D OUT Datenwort (einschl. 4WPA) überwacht wird.

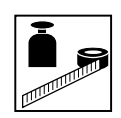

#### **7.8.2 Wert D OUT Datenmonitor**

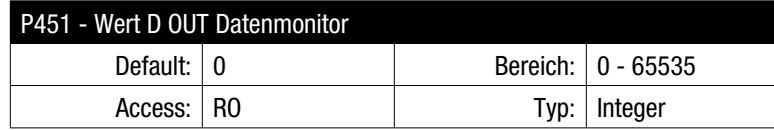

Dieser Parameter zeigt den faktischen Datenwert des D OUT Wortes an.

#### **7.8.3 Auswahl D IN Datenmonitor**

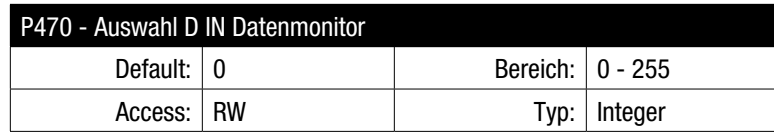

Mit diesem Parameter wird ausgewählt, welches D IN Datenwort (einschl. 4WPA) überwacht wird.

#### **7.8.4 Wert D IN Datenmonitor**

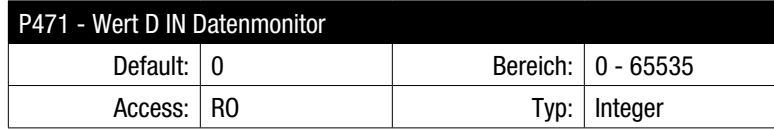

Dieser Parameter zeigt den faktischen Datenwert des D IN Wortes an.

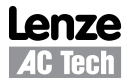

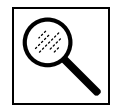

# *Diagnose*

## **8 Diagnose**

## **8.1 Fehler**

Über die normalen Antriebsregler-Fehlercodes hinausgehend können die in Tabelle 39 aufgeführten Zusatzcodes vom Optionsmodul während eines Fehlerzustands generiert werden.

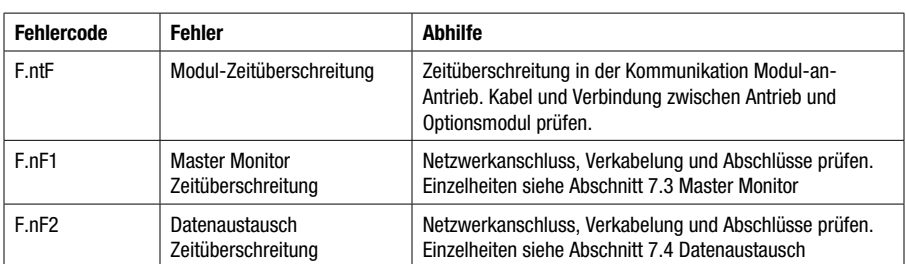

#### Tabelle 39: Fehlercodes

### **8.2 Störungsbehebung**

Tabelle 40 listet einige gebräuchliche PROFIBUS Kommunikation Probleme und mögliche Korrekturmaßnahmen.

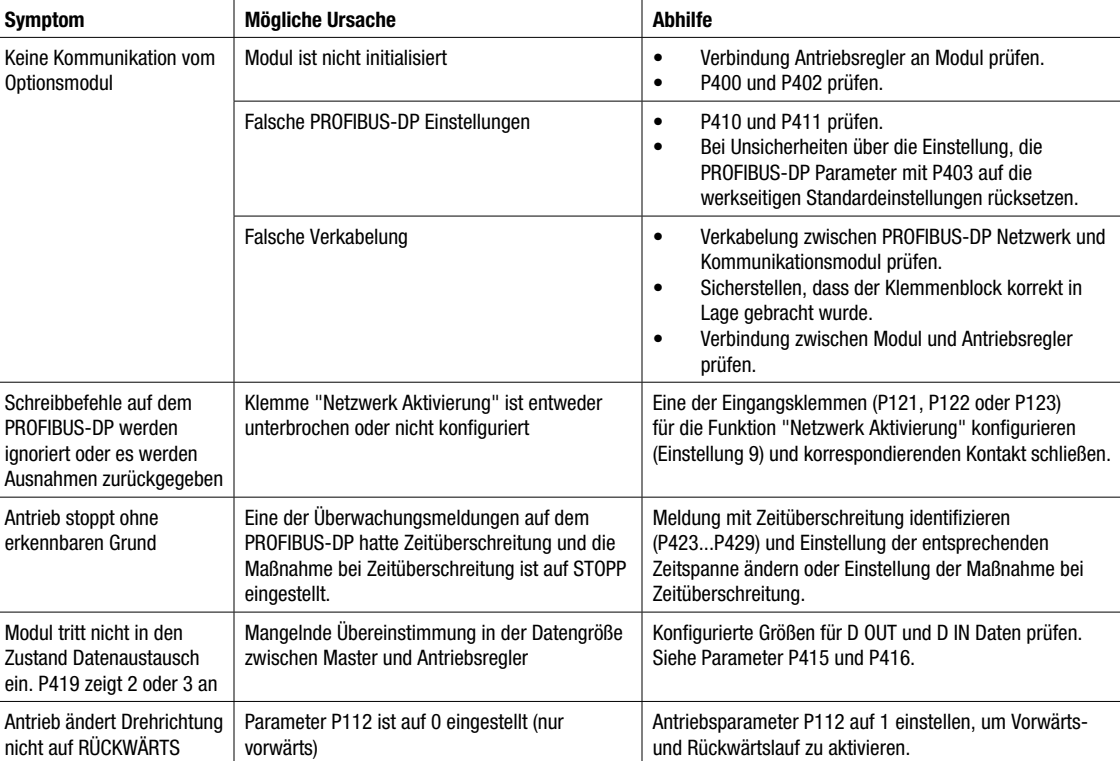

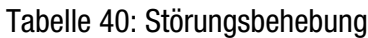

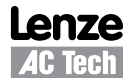

# *Parameter-Überblick*

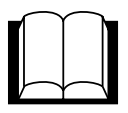

# **9 Parameter-Überblick**

Tabelle 41 führt jede Parameternummer auf und benennt die Funktion, den Standardwert und die Zugriffsrechte.

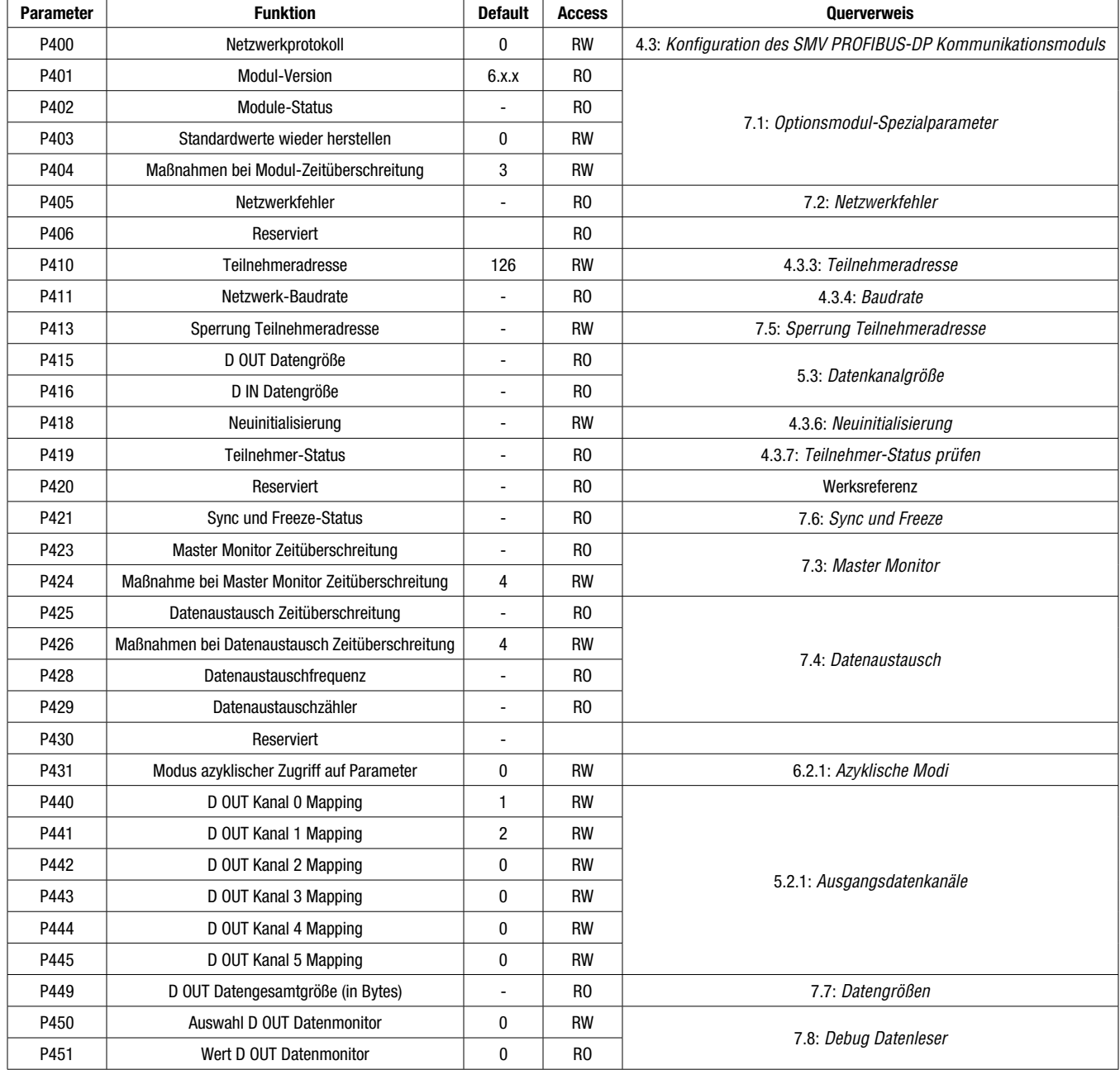

#### Tabelle 41: Parameter-Überblick

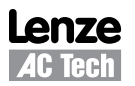

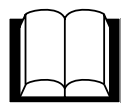

# *Parameter-Überblick*

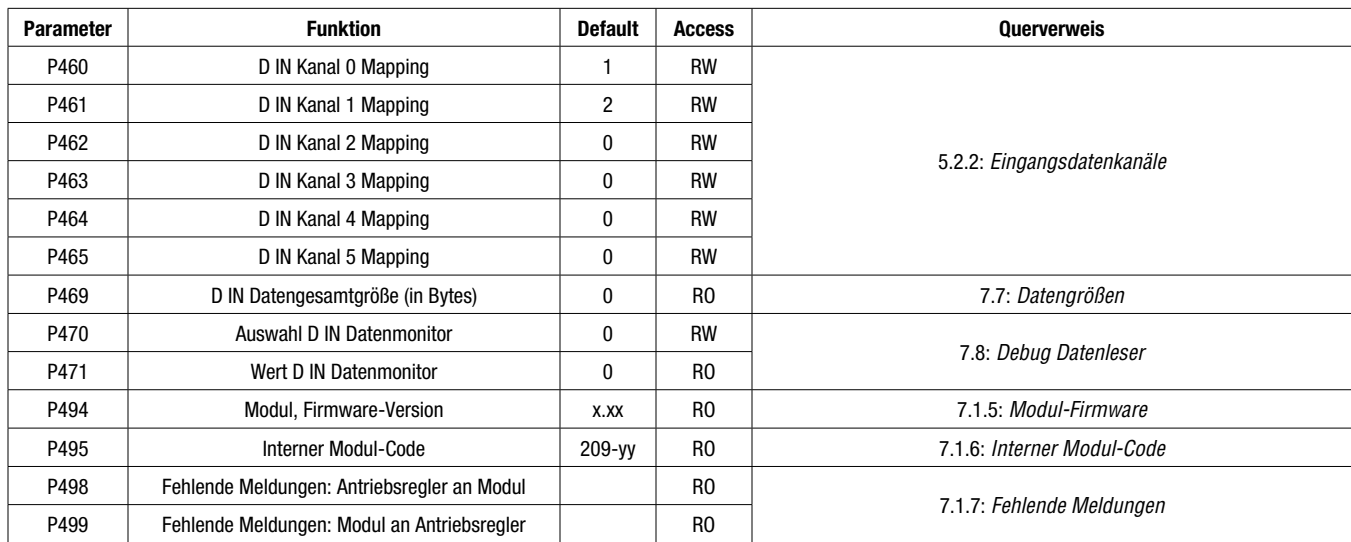

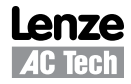

## **Lenze AC Tech Corporation**

630 Douglas Street, Uxbridge MA 01569 Sales: 800-217-9100 • Service: 508-278-9100 www.lenzeamericas.com

CMVPFB01A-de1